# **Техническое описание**

# **Синапс. Коммуникационная система.**

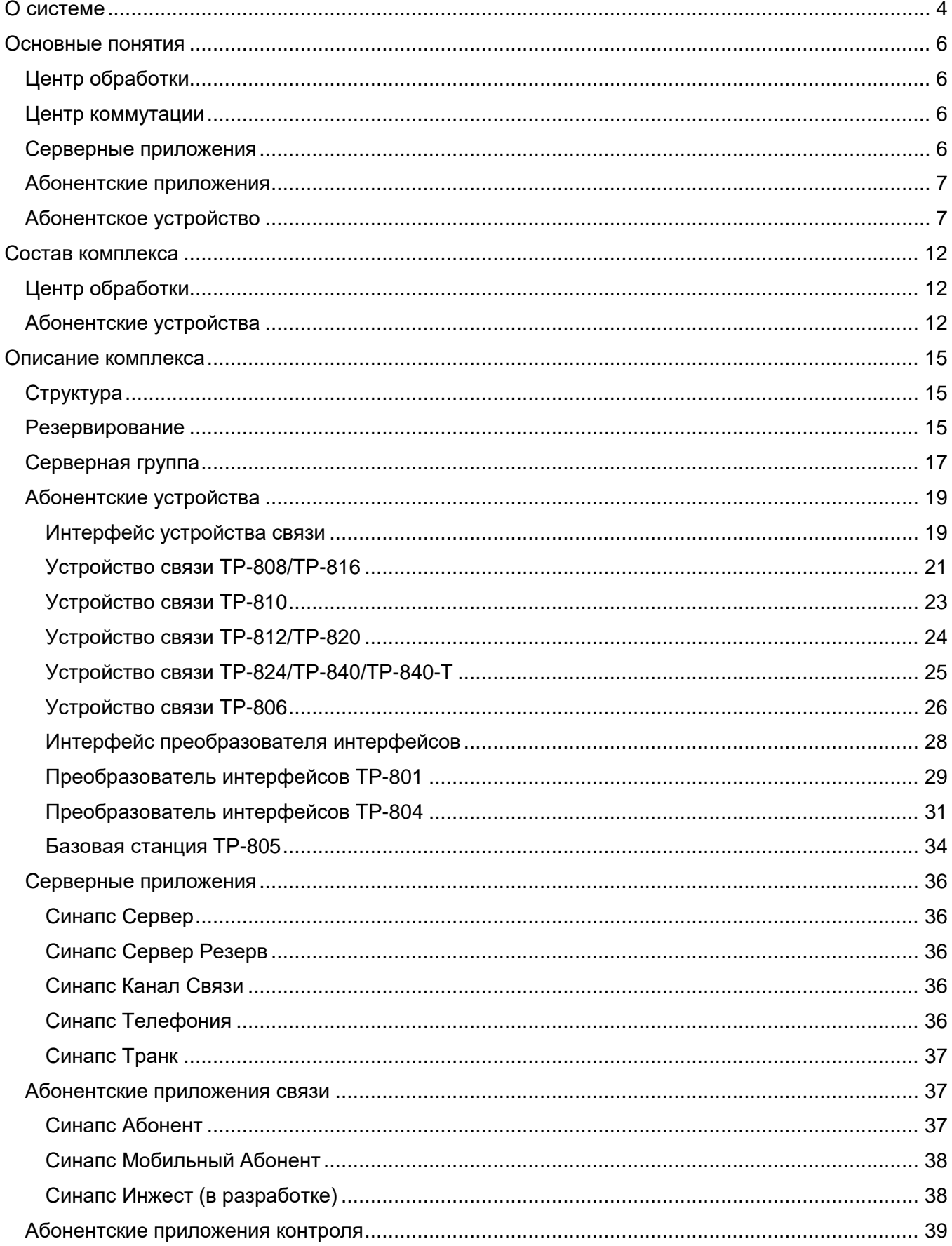

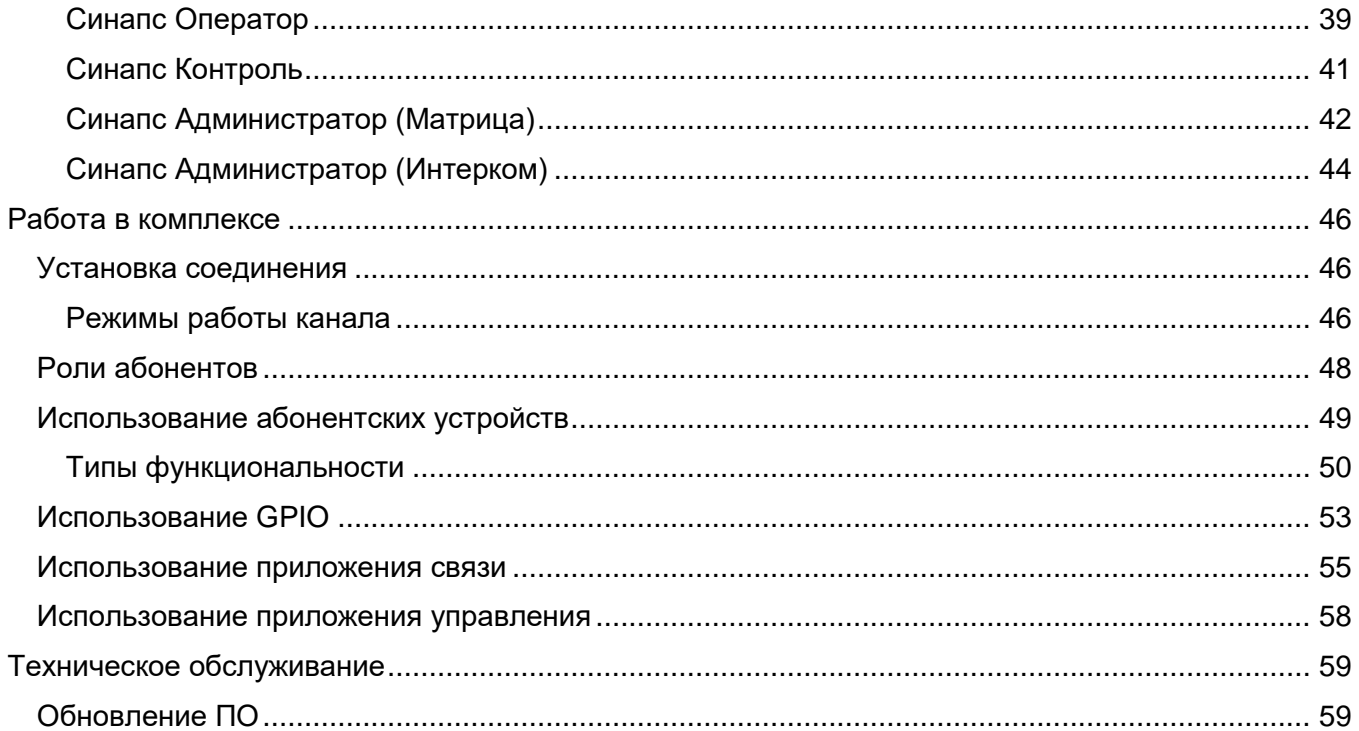

# <span id="page-3-0"></span>**О системе**

**Синапс** — это комплекс оборудования и программного обеспечения для организации служебной связи; комплекс включает в себя абонентские устройства и приложения, сервер и сетевые коммутаторы и обеспечивает голосовую связь участников производства, а также транспортировку звуковых потоков.

**Синапс** – AoIP система служебной связи, предназначенная для использования в ТВ, радио, офисных, производственных, спортивных и театрально-зрелищных комплексах.

В состав отдельного комплекса служебной связи входят:

- **Центр обработки**:
	- o **Сервер** специализированный компьютер с установленным ПО Синапс;
	- o **Сеть данных**, в которой функционируют устройства комплекса;
- **Абонентские устройства** (переговорные устройства разного формфактора и преобразователи интерфейсов);
- **Дополнительные устройства** (расширяющие функциональность комплекса);
- **Абонентские приложения** для персональных компьютеров под управлением ОС Windows/Linux и для мобильных устройств под управлением iOS/Android;
- **Серверные приложения** для компьютера под управлением ОС Windows/Linux.

Для управления и настройки комплекса необходим компьютер с установленным ПО Синапс Администратор. Это ПО может быть установлено на любом компьютере, подключённом к сети комплекса.

Синапс включает в себя модуль микширования и коммутации аудиосигналов и сигналов управления, различные программы для управления, переговорные устройства и устройства для многоканального ввода-вывода звука (аналог, Dante, AES3, AES67). Также в Синапс входят различные абонентские приложения и приложения управления.

Комплекс может обслуживать до полутора тысяч абонентов в локальной сети с пропускной способностью 1 Гбпс. Резервирование всех устройств, как по электропитанию, так и по подключению к сетям данных, обеспечивает бесперебойную работу комплекса. Для компаний с множеством удаленных филиалов возможно как централизованное управление комплексом, когда все данные поступают через публичные сети или собственные каналы и обрабатываются одной группой серверов, так и параллельная работа отдельных независимых комплексов, которые связаны между собой и могут перераспределять нагрузку в зависимости от текущей ситуации.

Гибко настраиваемый интерфейс приложений для управления и настройки, наличие мобильных и ПК-клиентов, простое добавление новых устройств, многоканальные гарнитурные белтпаки собственного производства обеспечивают покрытие потребностей комплексов для ТВ производства, спортивных мероприятий, офисных и производственных площадей, а также театрально-зрелищных и прочих досуговых объектов и мероприятий.

Отсутствие аппаратных ограничений на количество обслуживаемых абонентских устройств позволяет расширять комплекс без замены оборудования и замены основной лицензии – достаточно скорректировать число клиентских лицензий. Конкурентная система лицензирования позволяет спроектировать комплекс без лишних затрат на неиспользуемые лицензии.

## **Предоставление дистрибутивов**

Программное обеспечение поставляется исключительно в комплекте с соответствующим аппаратным решением. ПО поставляется покупателю в предустановленном виде и является неотделимой частью комплексного решения. Покупатель имеет возможность получить доступ к обновлениям системы (в рамках договора поддержки и гарантии на комплекс) через репозиторий Синапс, находящийся в публичном Интернете. Доступ к репозиторию осуществляется с помощью учетных данных, выданных компанией-производителем.

Дистрибутивы приложений для мобильных устройств располагаются в соответствующих операционной системе онлайн-сервисах (Google Play, AppStore) и доступны для скачивания и установки согласно правилам указанных сервисов.

## **Гарантийные обязательства**

Срок гарантийных обязательств минимально составляет один год с момента подписания акта приёмки-передачи оборудования и утверждения акта выполненных работ.

## **Синапс Интерком**

Устаревшая и снятая с продажи версия ПО, не поддерживает подключение многоканальных преобразователей интерфейса и абонентских приложений. Управление ПО осуществляется через веб-интерфейс.

## **Синапс Матрица**

Приложение, обеспечивающее часть функциональности Синапс – матричное соединение четырехпроводных абонентов. Не поддерживает подключение панелей и приложений связи. Управление ПО через приложение.

# <span id="page-5-0"></span>**Основные понятия**

## <span id="page-5-1"></span>**Центр обработки**

Центр обработки – это набор оборудования, обеспечивающий полную функциональность комплекса, включает в себя серверы и инфраструктуру подключения абонентов, занимается микшированием и коммутацией звуковых потоков. В центр обработки всегда входит минимум один центр коммутации.

## <span id="page-5-2"></span>**Центр коммутации**

Центр коммутации – это часть центра обработки, состоящая из активного сервера и коммутатора, при режиме работы с резервированием в комплексе всегда присутствует основной и резервный центр коммутации.

## **Синапс Сервер**

Сервер, Синапс Сервер — это специализированный компьютер с установленным ПО Синапс, обеспечивающий функционирование комплекса.

## **Состояние сервера**

- «Active» данный сервер в текущий момент обслуживает абонентов;
- «Standby» данный сервер в текущий момент находится в горячем резерве.

## **Сеть данных**

Сеть данных – это локальная вычислительная сеть, в которой функционируют устройства комплекса, включая пассивное и активное сетевое оборудования, такое как сетевой коммутатор (или группа коммутаторов), в который подключаются все устройства комплекса.

В качестве среды передачи используется две независимые СКС категории минимум 5е, основной и резервный центр коммутации должны быть соединены между собой двумя независимыми линиями (при резервировании комплекса). В случае обрыва связи между центрами коммутации они продолжают функционировать в автономном режиме, обслуживая подключённые к ним абонентские устройства.

## <span id="page-5-3"></span>**Серверные приложения**

Серверные приложения делятся на два типа – основные и дополнительные.

К основным приложениям относится программные продукты, без которых функционирование комплекса невозможно. Дополнительные приложения могут быть установлены как на тех же серверах, что и основные, так и на отдельно стоящих, но автономная работа дополнительных приложений невозможна. Компонентом приложения является его неотделимая, но отключаемая часть, модулем приложения является отдельно устанавливаемое приложение.

## **Перечень серверных приложений**

- Синапс Сервер основное программное обеспечение «Синапс Сервер», установленное на сервере Центра обработки и обеспечивающее подключение и обслуживание всех клиентов и абонентских устройств комплекса;
- Синапс Канал Связи основной компонент приложения «Синапс Сервер», устанавливаемый на каждом сервере Центра обработки и обеспечивающий возможность подключения устройств и абонентов в соответствии с установленной лицензией;
- Синапс Сервер Резерв дополнительное программное обеспечение «Синапс Сервер Резерв», установленное на резервном сервере Центра обработки, принимающее

звуковые потоки и данные от всех клиентов и абонентских устройств комплекса в пассивном режиме;

- Синапс Телефония дополнительный программный модуль «Синапс Сервер», устанавливаемый на отдельном сервере и обеспечивающий взаимную видимость абонентов SIP АТС и абонентов Синапс;
- Синапс Транк дополнительный компонент приложения «Синапс Сервер», устанавливаемый на каждом сервере Центра обработки и обеспечивающий взаимную видимость абонентов отдельных независимых комплексов Синапс.

## <span id="page-6-0"></span>**Абонентские приложения**

Абонентские приложения делятся на два типа:

- Абонентское приложение связи (**АПС**) является оконечным устройством системы, устанавливается на персональном компьютере или мобильном устройстве пользователя и служит для установления связи между абонентами.
- Абонентское приложение контроля (**АПК**) устанавливается на персональном компьютере и является удаленно подключаемым модулем основного ПО Синапс Сервер.

## **Перечень абонентских приложений**

- Синапс Абонент АПС, ПО для установки на персональный компьютер под управлением ОС Windows/Linux, приложение для голосовой связи;
- Синапс Мобильный Абонент АПС, ПО для установки на мобильные устройства под управлением iOS/Android, приложение для голосовой связи;
- Синапс Инжест (в разработке) АПС, ПО для установки на персональный компьютер под управлением ОС Windows/Linux, приложение для ввода-вывода звука;
- Синапс Оператор АПК, приложение для установки соединений между абонентами;
- Синапс Администратор АПК, приложение для администрирования комплекса;
- Синапс Контроль АПК, приложение для удаленного мониторинга.

## **Рабочее пространство приложения**

Экран приложения, видимый пользователю после входа в систему.

## **Типы пользователей АПК**

- Оператор роль, учетная запись для работы с ПО Синапс Оператор;
- Администратор роль, учетная запись для работы с ПО Синапс Администратор;
- Контролер дополнительная функция роли Оператора, для работы с ПО Синапс Контроль.

## **Режимы работы АПК**

- Режим конфигурации режим приложения, позволяющий настраивать рабочее пространство на отдельном рабочем месте; доступен администратору;
- Режим коммутации основной режим работы ПО; доступен оператору;
- Режим контроля дополнительный режим работы ПО, доступен оператору.

## <span id="page-6-1"></span>**Абонентское устройство**

Абонентское устройство (**АУ**) является оконечным устройством системы и служит для установления голосовой связи между абонентами.

## **Устройства связи, устанавливаемые на стол:**

 ТР-808 — 10-канальное настольное абонентское устройство, оснащено микрофоном, громкоговорителем и разъёмом для подключения гарнитуры;

- ТР-810 1-канальное настольное абонентское устройство, оснащено микрофоном, высококачественным громкоговорителем и разъёмом для подключения гарнитуры, AUX и GPIO разъемами;
- ТР-816 (в разработке) 16-канальное настольное абонентское устройство, оснащено микрофоном, громкоговорителем и разъёмом для подключения гарнитуры, AUX и GPIO разъемами;

#### **Устройства связи, предназначенные к установке в стойку:**

- ТР-805 базовая станция для подключения до 4-х белтпаков стандарта DECT;
- TP-812 14-канальное абонентское устройство высотой 1RU, оснащено микрофоном, громкоговорителем и разъёмом для подключения гарнитуры;
- TP-820 20-канальное абонентское устройство высотой 1RU, оснащено микрофоном, громкоговорителем и разъёмом для подключения гарнитуры, AUX и GPIO разъемами;
- TP-824 28-канальное абонентское устройство высотой 2RU, оснащено микрофоном, громкоговорителем и разъёмом для подключения гарнитуры;
- TP-840 (в разработке) 40-канальное абонентское устройство высотой 1RU, оснащено микрофоном, громкоговорителем и разъёмом для подключения гарнитуры, AUX и GPIO разъемами;
- TP-840-T (в разработке) 40-канальное абонентское устройство высотой 1RU, оснащено микрофоном, номеронабирателем, громкоговорителем и разъёмом для подключения гарнитуры, AUX и GPIO разъемами;

## **Носимые устройства связи:**

- ТР-806 беспроводное носимое устройство (белтпак) стандарта DECT;
- ТР-802 *(в разработке)* проводное носимое устройство (белтпак), подключение PoE.

## **Идентификатор**

Уникальный буквенно-цифровой идентификатор – «ИД» - абонентского устройства однозначно связан с серийным номером АУ. ИД является основным параметром устройства и формируется по принципу «тип устройства — четырёхзначный серийный номер», например, 801-0155, 812- 0099. Идентификатор устанавливается при производстве блока. Смена идентификатора возможна только при наличии физического доступа к абонентскому устройству. ИД не может состоять только из цифр; в идентификаторе обязательно должна присутствовать буква или символ.

## **Активация абонента**

Добавление абонентского устройства или приложения в систему, разрешение работать в комплексе. Активация АУ осуществляется при начальной настройке комплекса или при добавлении нового абонентского устройства. Устройство со статусом активности «Нет» не функционирует как часть комплекса.

## **Абонент**

Виртуальный объект, однозначно связанный с конкретным абонентским устройством (для устройств связи), абонентским приложением связи или каналом устройства (для преобразователей интерфейсов). Абонентом также называется человек, пользующийся абонентским устройством/приложением связи.

## **Тип абонента**

Абоненты различаются по типу подключения:

- «Абонент» отдельное абонентское устройство связи или пользователь, подключенный через приложение Синапс Абонент;
- «Внешний абонент» абонент, подключенный через преобразователи интерфейсов, неуправляемый;
- «Вызывающий абонент» абонент, инициирующий соединение с другим абонентом;
- «Вызываемый абонент» абонент, принимающий соединение от другого абонента;
- «Групповой абонент», «ГА» абоненты, объединённые в группу. Один абонент может входить в несколько групп. Групповой абонент не может быть участником другой группы;
- «Индивидуальный абонент», «ИА» абонент, которого необходимо вызывать отдельно, при этом абонент может входить в один или несколько ГА. Тип связи – point-to-point;
- «Собеседник» абонент, с которым в данный момент установлена или устанавливается соединение; абонент, назначенный на канал устройства.

## **Имя абонента**

Отображаемое на экране АУ имя абонента. Имя абонента может быть изменено в любое время.

## **Роль абонента**

- «Мастер» главный пользователь в рамках группы; может отключать микрофоны других абонентов группы;
- «Участник» рядовой пользователь в рамках группы;
- «Программа» абонент, который только захватывает звук от внешних источников;

## **Состояние подключения абонента**

Состояние подключения абонента к комплексу в текущий момент времени:

- «Подключено» АУ в настоящий момент подключено к центру коммутации и нормально обменивается с ним данными;
- «Не подключено» АУ недоступно серверу (выключено, неисправно или неправильно сконфигурировано).

## **Статус абонента**

- «Активный: Да» АУ было успешно активировано;
- «Активный: Нет» новый абонент; требуется активация;

## **Вызов абонента**

Вызов абонента осуществляется нажатием вниз клавиши канала. Вызов может быть осуществлен как для индивидуального, так и для группового абонента. В зависимости от настроек режима канала вызываемый абонент может увидеть индикацию вызова на соответствующем канале.

## **Канал устройства**

Канал связи с одним абонентом, предоставляемый данным АУ. В зависимости от типа абонентского устройства количество доступных каналов связи различается: например, ТР-812 предоставляет 14 физических каналов связи, ТР-801 — 2 физических канала. На один канал АУ может быть назначен только один групповой (ГА) или индивидуальный (ИА) абонент.

## **Страница**

Набор настроек каналов связи отдельного АУ. Количество страниц для устройства не ограничено, каналы невидимых в данный момент страниц функционируют обычным образом. Смена страниц происходит циклически, при нажатии клавиши меню вниз. Страницы добавляются автоматически при назначении собеседников на каналы.

## **Состояние канала**

Канал АУ может находиться в следующих состояниях:

- «Выключен»— канал неактивен, передача и приём на этом канале не осуществляются;
- «Приём» в этом режиме можно слушать только собеседника в этом канале, включение нажатием вверх;
- «Подслушка» в этом режиме можно слушать все активные переговоры собеседника на устройстве, включение нажатием вверх;
- «Передача» в этом режиме можно только говорить, может быть установлено только администратором;
- «Диалог» в этом режиме возможно говорить и слушать, включение нажатием вниз.

## **Режим работы канала**

Режим работы канала определяет доступные для изменения пользователем состояния канала:

- Диалог (П);
- Диалог;
- Подслушка;
- Диалог (О);
- Приём (О);
- Передача (О);
- Подслушка (О);
- Диалог $(\Phi)$ ;
- Приём (Ф);
- Передача (Ф);
- Подслушка (Ф);
- VOX;
- Выключен.

## **Тип установки связи**

Тип установки связи «С нажатием» (канал работает после нажатия и отключается после повторного нажатия, hands-free) и «С удержанием» (канал работает, пока удерживается клавиша) выбирается в зависимости от длительности нажатия. Однократное нажатие включает и выключает тип «С нажатием», нажатие дольше 0.5 секунды активирует тип «С удержанием».

## **Эхоподавление**

Эхоподавлением называется процесс удаления эха из передаваемых звуков для повышения качества передачи голоса и улучшения восприятия информации.

Одновременно с эхоподавлением в принимаемом сигнале выполняются:

- Шумоподавление;
- Автоматическая регулировка уровня.

Эхоподавление, шумоподавление и АРУ может быть отключено для отдельного устройства, если в нём нет необходимости. Эхоподавление по умолчанию включено для панелей связи и выключено для преобразователей интерфейсов.

## **Программа**

Аналоговый звук, поданный напрямую во вход преобразователя интерфейсов и подмешиваемый к общему звуковому потоку, назначенному на выход этого же канала абонентского устройства.

#### **Усиление программы**

Уровень, на который автоматически изменяется программный звук при начале разговора других абонентов в группе.

#### **Специальные режим Петля**

Режим работы отдельного абонента, при котором оператор получает от абонента тот же сигнал, который ему и отправляет. Необходим в тестовых целях; проверка работоспособности физического входа и выхода соответствующего канала абонентского устройства. Данный режим доступен только при установленных модулях расширения ТР-804-Аналог.

#### **Специальные режим Обратная петля**

Режим работы отдельного абонента, при котором абонент получает тот же сигнал, который сам и передает. Необходим в тестовых целях; проверка работы оборудования вне комплекса. Данный режим имеет смысл только для абонентов преобразователей интерфейсов.

# <span id="page-11-0"></span>**Состав комплекса**

# <span id="page-11-1"></span>**Центр обработки**

Устройства и серверы работают под управлением ОС Linux Ubuntu или Windows.

**Группа серверов** включает в себя два или более серверов, настроенных на совместную работу, обеспечивая необходимый уровень функциональности комплекса.

**Группа коммутаторов** включает в себя необходимое количество ethernet-коммутаторов для подключения устройств комплекса.

Служебный канал синхронизации серверов работает через основную и (при наличии) резервную сети комплекса, что повышает надежность и отказоустойчивость системы в целом.

## **Сервер**

В качестве сервера центра обработки может выступать компьютер любого типа (настольный, сервер, ноутбук, мини-компьютер), обладающий достаточной вычислительной мощностью. Для обеспечения надежности рекомендуется использование режима резервирования отдельно для серверов, либо для всего центра обработки в целом в целом. При резервировании серверов они постоянно обмениваются информацией о состоянии абонентов.

В случае обрыва связи между серверами активный сервер продолжает обслуживать абонентов, администратор системы уведомляется о нештатном режиме работы.

## **Синапс Сервер**

Программное обеспечение устанавливается на основной сервер комплекса, не имеет собственного интерфейса, запускается как служба. ПО занимается подключением и обслуживанием абонентских устройств и клиентов.

## **Синапс Сервер Резерв**

Программное обеспечение устанавливается на резервный сервер комплекса, не имеет собственного интерфейса, запускается как служба. Работает в синхронно с основным сервером, получает данные от абонентов, но не микширует и не коммутирует их. При отключении основного сервера берет управление комплексом на себя.

## **Синапс Канал Связи**

Программный модуль Синапс Сервер обеспечивает подключение устройств и программных клиентов в соответствии с установленной лицензией, устанавливается на основной и резервный сервер комплекса, не имеет собственного интерфейса, запускается как служба.

## **Локальная сеть**

К центру обработки относится активное и пассивное сетевое оборудование, обеспечивающее передачу данных от устройств к серверу и обратно.

При использовании резервирования в качестве среды передачи используется две независимые СКС категории минимум 5Е, основной и резервный центр коммутации соединены между собой двумя независимыми линиями. В случае обрыва связи между центрами коммутации они продолжают функционировать в автономном режиме, обслуживая подключённые к ним абонентские устройства.

## <span id="page-11-2"></span>**Абонентские устройства**

Разделяются на нижеперечисленные типы:

- Устройства связи, предназначенные к установке в стойку;
- Устройства связи, устанавливаемые на стол;
- Устройства преобразования интерфейсов;
- Персональные компьютеры с установленным ПО;
- Мобильные устройства с установленным ПО;
- Телефоны, подключенные через SIP-АТС.

## **Устройства связи**

Устройства связи выполняются в двух формфакторах (для установки в стойку и настольный вариант) и оснащены 10-40 (в зависимости от модели) каналами для установки связи. Настольные и стоечные устройства связи оснащены громкоговорителем, гнездом для подключения микрофона и гарнитуры, а также необходимыми для работы органами управления – регулятором громкости и клавишей доступа к меню настроек.

К устройствам связи относятся базовые станции, обеспечивающие подключение проводных и беспроводных носимых устройств и собственно проводные и беспроводные носимые устройства. Беспроводные устройства подключаются по стандарту DECT, оснащены гнездом для гарнитуры, регуляторами уровня и кнопками установки связи.

## **Преобразователи интерфейсов**

Абонентское устройство преобразования интерфейсов ТР-804 на 4,8,12 и 16 независимых каналов подключений источников и потребителей аналогового/Dante/AES звука выполняется только в корпусе для установки в стойку и занимает 1RU. Беспроводные носимые устройства также могут быть подключены через ТР-804 при установке модуля расширения ТР-804-DECT. К устройствам преобразования интерфейсов также относится одноканальное устройство приемапередачи аналогового звука ТР-801.

Устройства связи и преобразования интерфейсов не могут функционировать автономно – они должны быть всегда подключены к серверу.

Физически каждое устройство подключается либо в Ethernet-коммутатор комплекса напрямую с использованием стандартного кабеля Cat. 5e или выше, либо подается на определенный вход каналообразующего оборудования (например, управляемого коммутатора или другого оборудования, позволяющего установить соединение через глобальную или внешнюю локальную сеть).

В случае резервирования каждый блок ввода-вывода необходимо подключить к двум коммутаторам комплекса двумя раздельными линиями. Таким образом, комплекс получает преобразованный в IP-поток аналоговый аудиосигнал из любого источника практически без задержки в случае прямого соединения и с несущественной задержкой через глобальную сеть. Для вывода обработанных и микшированных сигналов на аналоговые/Dante/AES выходы ТР-804 используется обратный процесс, который также не вносит существенных задержек и зависит только от качества канала связи (при соединении через Интернет). Данные сигналы принимаются четырехпроводным оборудованием удаленной точки и маршрутизируются согласно внутренним правилам удаленного комплекса.

## **Дополнительные устройства**

К дополнительным устройствам относятся точки доступа, мастер-панели и прочие устройства, расширяющие функциональность комплекса.

## **Абонентские приложения**

ПО Синапс Администратор/Оператор и Синапс Абонент устанавливается на персональных компьютерах под управлением ОС Windows. К данным компьютерам не предъявляется специальных системных требований.

В составе комплекса могут присутствовать абоненты, в роли которых выступают установленные на персональных компьютерах или мобильных устройствах коммуникационные приложения – абонентские приложения связи Синапс Клиент/Мобильный клиент. Данные приложения имеют реализацию для операционных систем Linux, Windows, iOS, Android. Для комплекса данные абоненты равноправны с абонентскими устройствами, могут участвовать в любых коммутациях и быть задействованы в любых переговорах.

Отдельное приложение связи – Синапс Инжест, позволяет обмениваться многоканальным AoIP звуком с внешними потребителями через установленные программные или аппаратные звуковые интерфейсы компьютера, является функциональным аналогом ТР-804.

## **Поколения абонентских устройств**

Абонентские устройства разделяются на два типа – устройства первого и второго поколения.

Устройства первого поколения – ТР-801, ТР-806, ТР-808, ТР-812, ТР-824 совместимы с ПО «Синапс» и ПО «Синапс Интерком». Основное отличие этих устройств – отсутствие возможности установки модулей расширения.

Устройства второго поколения – ТР-816, ТР-820, ТР-840, ТР-804, ТР-807, ТР-815 (оснащены модулем управления и в них могут быть установлены модули, расширяющие функциональность устройства), а также программные клиенты.

«Синапс Интерком» не поддерживает работу устройств второго поколения и программных клиентов, «Синапс Матрица» не поддерживает устройства первого поколения. ПО «Синапс» работает с любыми устройствами и приложениями.

# <span id="page-14-0"></span>**Описание комплекса**

# <span id="page-14-1"></span>**Структура**

Каждое абонентское устройство и каждый сервер подключаются к коммутатору, образуя соединение типа «звезда». Устройства и серверы могут подключаться к коммутатору и через виртуальные частные сети, но адреса всех абонентских устройств и приложений должны принадлежать обслуживаемым сервером сегментам сети.

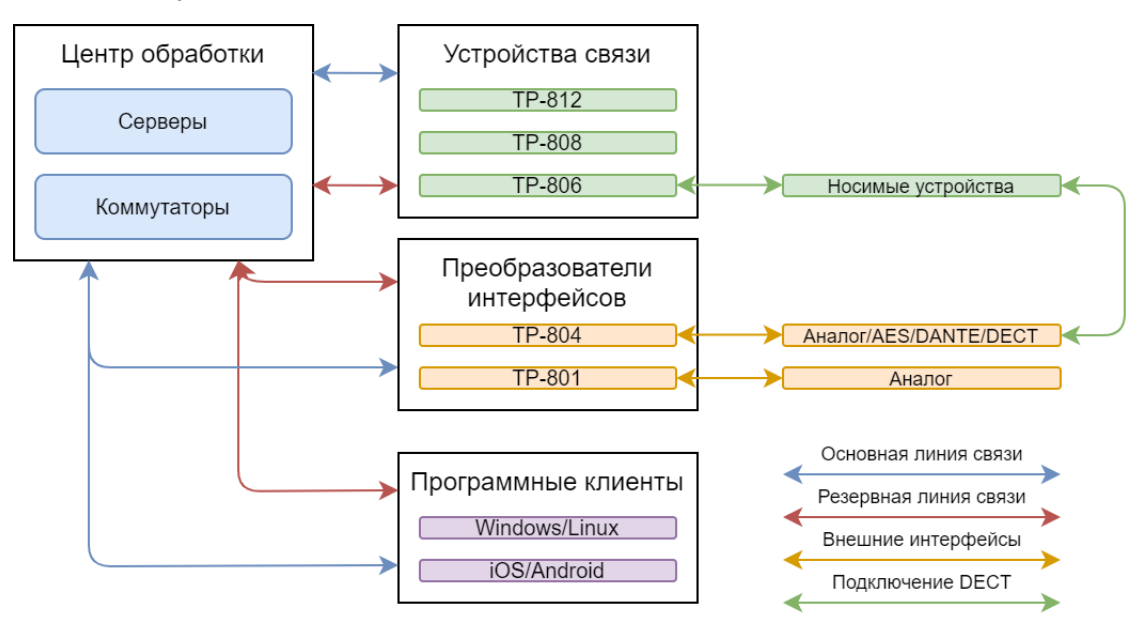

*Рис. 1 Структурная схема комплекса*

Абонентские устройства и приложения могут подключаться как в локальной сети комплекса, так и через VPN или другие внешние сети.

# <span id="page-14-2"></span>**Резервирование**

Каждое абонентское устройство и каждый сервер подключаются двумя независимыми линиями в два коммутатора (эти линии могут содержать в себе туннели и прочую маршрутизацию); каждый Ethernet-порт устройства имеет собственный адрес; устройство получает и передает одинаковые данные одновременно по в оба Ethernet-порта. Каждый сервер подключен к обеим сетям и может работать с ними. В один момент времени активным является только один сервер, второй получает все данные от него и готов обслуживать абонентов в случае отказа первого.

## **Штатный режим**

На рисунке 2 показана схема связи устройств комплекса при штатном режиме работы.

В штатном режиме работы всех абонентов обслуживает один сервер, второй находится в состоянии ожидания, но даже в этом состоянии он не простаивает, а принимает те же звуковые потоки, что и основной сервер, что позволяет в случае пропадания основного сервера начать обслуживать абонентов уже через несколько миллисекунд. Переключение на резервный сервер происходит практически незаметно для абонента системы.

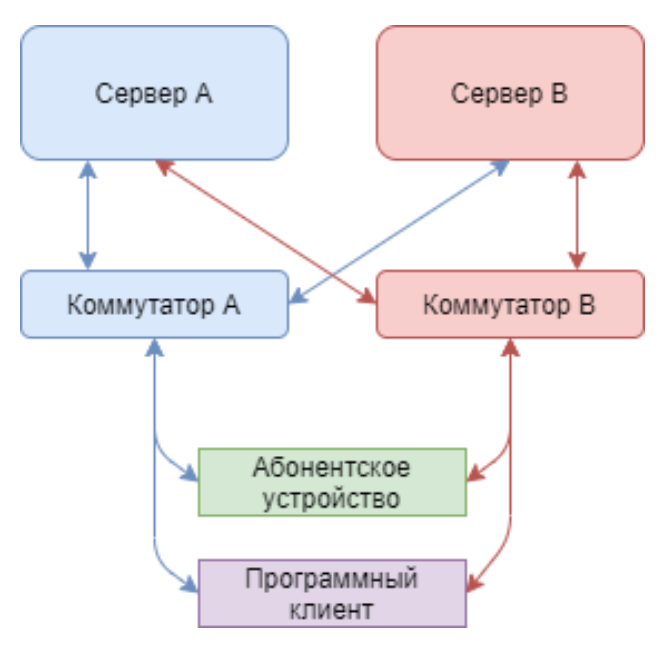

*Рис. 2 Штатный режим работы*

## **Сценарии резервирования**

на рисунках 3, 4, и 5 показана маршрутизация сигнала в случае наступления случаев резервирования. Рассмотрены случаи отказа текущего основного сервера и коммутатора; в случае с отказом резервного оборудования комплекс продолжает работать в штатном режиме.

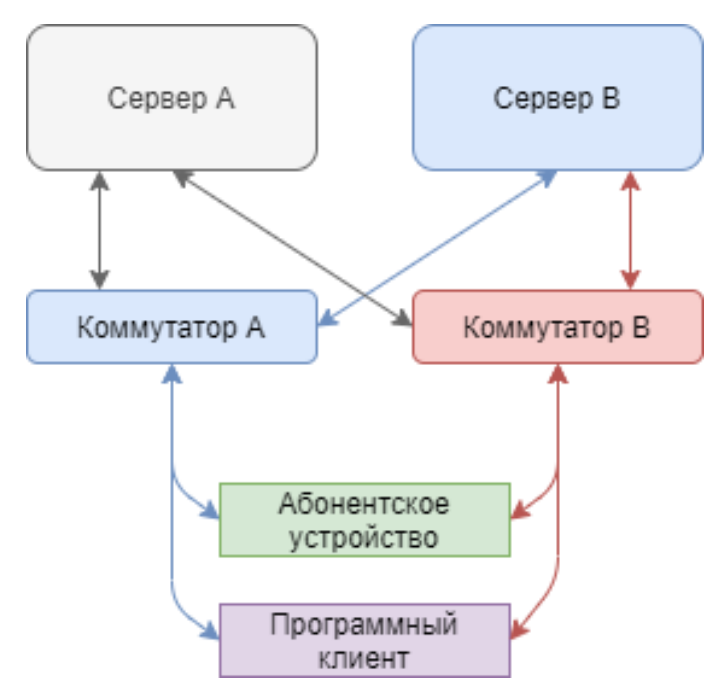

*Рис. 3 Отказ основного сервера*

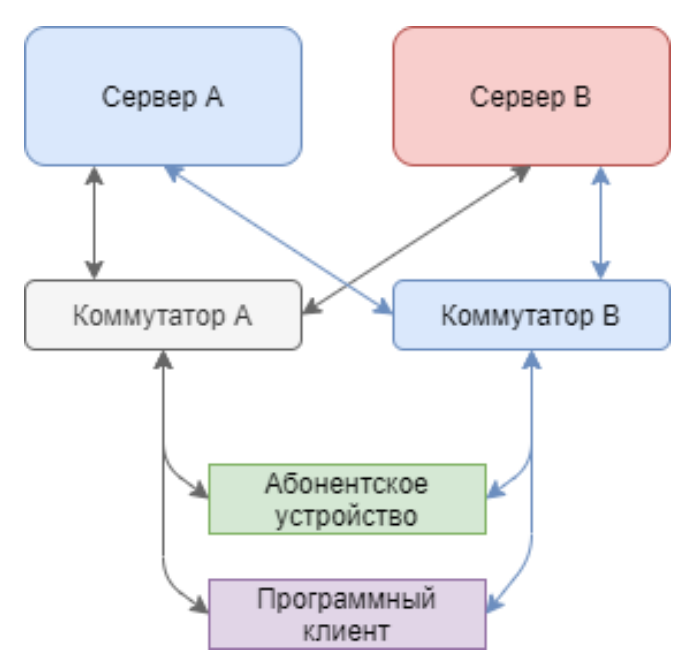

*Рис. 4 Отказ основного коммутатора*

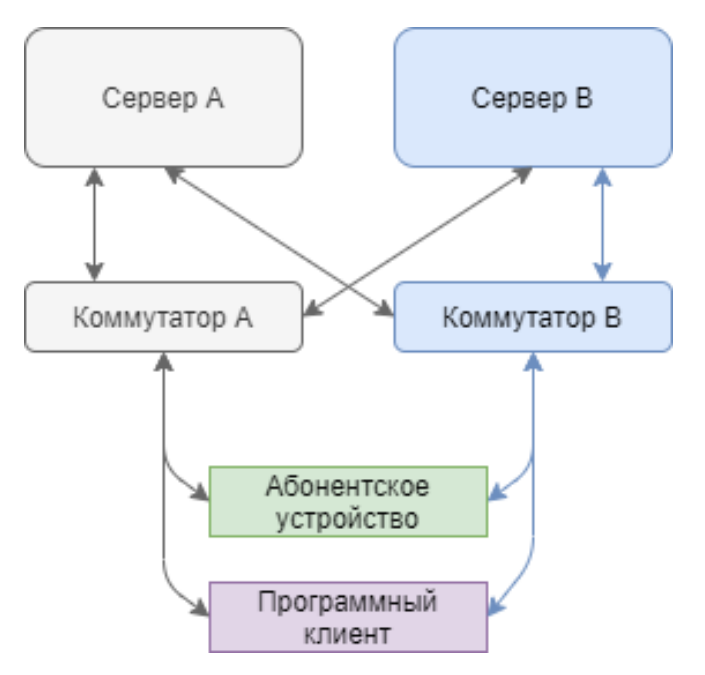

*Рис. 5 Отказ основного сервера и коммутатора*

Отказавшее оборудование на рисунках залито серым цветом. Маршруты прохождения сигнала при отказе оборудования меняются и указываются цветом согласно легенде.

# <span id="page-16-0"></span>**Серверная группа**

Установленное на сервере ПО Синапс работает постоянно, как служба, на серверах комплекса; запускается при старте операционной системы и не требует входа пользователя в систему. ПО Синапс не имеет собственного интерфейса, его настройки хранятся в файлах в определенном каталоге сервера. В каждый момент времени обрабатывает запросы абонентских устройств только один сервер, считающийся активным.

ПО сервера обрабатывает пакеты длиной 1-4мс, этого достаточно для установления и поддержания непрерывной связи между абонентским устройством и сервером.

В целях оптимизации вычислительных мощностей и снижения нагрузки на канал (что может быть существенно при подключении через Интернет) пользователь может выбрать необходимую ему для комфортной работы частоту дискретизации и формат сигнала.

- Формат сигнала моно/стерео;
- Частота дискретизации 16/48 кГц;
- Полоса передаваемых частот 8/20 кГц.

Если серверы настроены на совместную работу, ядро второго сервера находится в ожидании оно получает те же потоки, что и активный сервер, но не обрабатывает их. Серверы связываются меду собой через основную и резервную сети, по ним резервный сервер постоянно получает текущее состояние активного сервера и, в случае обрыва связи между серверами, берет на себя обработку потоков и запросов от абонентских устройств.

Все системные события записываются в отдельный файл и могут быть скопированы при необходимости непосредственно из файловой системы сервера. Глубина лога системных событий настраиваема, устанавливается при настройке комплекса, а также может быть изменена в любой момент.

Также серверы могут вести запись переговоров выбранных абонентов и ведут отдельное логирование установки соединений. Логи доступны и через клиентские приложения администратору, и через консольное подключение.

Кроме системных и аудио логов ПО управления предоставляет возможность сбора, анализа и выгрузки данных о количестве, времени и участниках любого соединения.

При расчете необходимой вычислительной мощности для сервера и локальной сети необходимо учитывать количество подключаемых устройств и пропускную способность сети.

# <span id="page-18-0"></span>**Абонентские устройства**

Для работы в системе Синапс устройство подключается к серверам системы либо через Ethernet-коммутатор комплекса напрямую, либо через определенный вход каналообразующего оборудования (например, управляемого коммутатора или другого оборудования, позволяющего установить соединение через глобальную или локальную сеть).

## <span id="page-18-1"></span>**Интерфейс устройства связи**

Внешний вид абонентского устройства связи ТР-812 представлен на рис. 6.

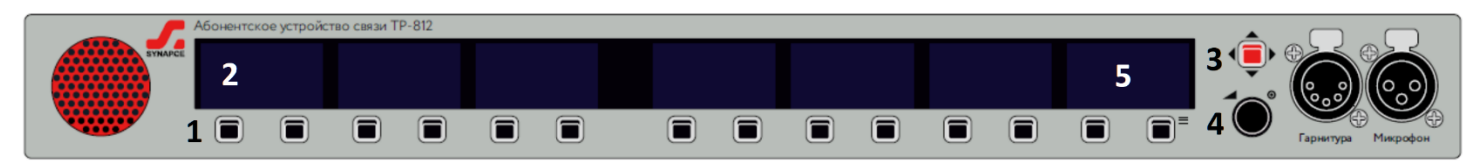

*Рис. 6 Внешний вид абонентского устройства*

Каждое абонентское устройство связи оснащается определяемым моделью количеством экранов и пятипозиционных джойстиков (для ТР-812 это 7 экранов и 14 джойстиков), поворотнонажимным регулятором громкости (**4**) и джойстиком меню (**3**). Отдельный экран устройства визуально разделен на экраны канала (для ТР-812 экран делится на две части). Каждый джойстик (**1**) и расположенный над ним экран канала (**2**) представляют собой единый логический объект – канал устройства. Правый экран устройства (**5**) используется как для отображения каналов, так и для отображения меню.

Все абонентские устройства связи имеют одинаковую функциональность интерфейса, расположение и использование органов управления основано на том же принципе, что и у устройства ТР-812.

Каждое устройство оснащено громкоговорителем и гнездом для подключения микрофона на «гусиной шее», а также гнездом для подключения гарнитуры. Переключение ввода-вывода звука гарнитура/устройство осуществляется в меню.

Для лучшей разборчивости речи рекомендуется находиться не менее чем в 30 см. от микрофона.

## **Экран канала**

Экраны блока отображают актуальное состояние каналов устройства. Экран канала содержит два поля:

- имя абонента, назначенного на данный канал;
- состояние абонента и собеседника.

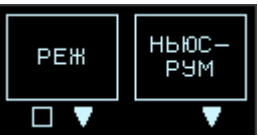

*Рис. 7 Экраны каналов*

Доступность собеседника обозначается рамкой вокруг имени. Если устройство собеседника выключено или недоступно – рамка не отображается.

## **Пиктограммы состояния**

В любой момент времени абонент видит состояние канала (передача и приём) в виде двух пиктограмм, левая обозначает состояние канала абонента (от абонента к собеседнику), правая – состояние канала собеседника (от собеседника к абоненту).

Текущее состояние связи между абонентами определяется логической суммой состояний их каналов. Состояние «Выключен» соответствует закрытому каналу, остальные состояния говорят о том, что канал открыт. Соединение считается установленным, если оба канала открыты.

Также пиктограмма состояния канала отображает вызов от собеседника или к собеседнику. Состояние «Вызов» аналогично состоянию «Диалог» за исключением того, что оно возможно только если канал собеседника (при вызове от абонента) или абонента (при вызове от собеседника) находится в состоянии «Выключен». В любом другом состоянии вызов невозможен, так как абонент уже находится в состоянии «Прием».

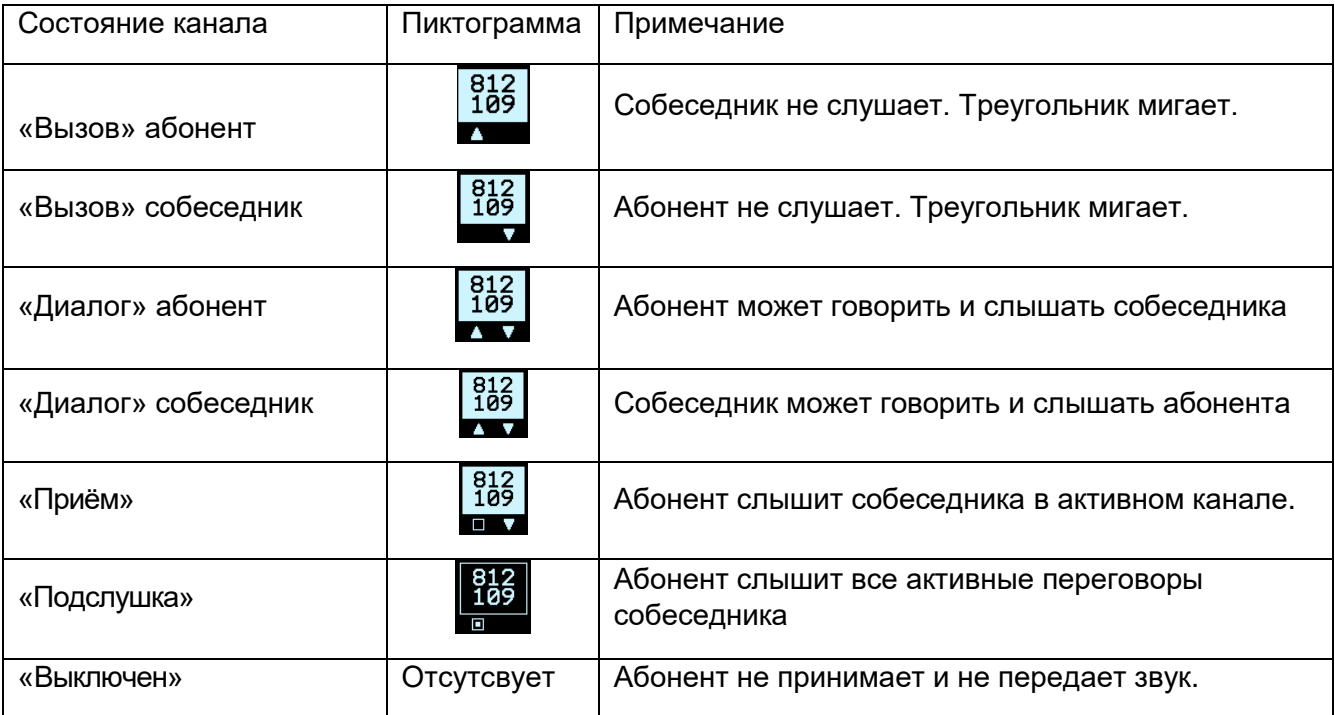

## **Меню устройства**

Экран меню доступен на крайнем правом экране устройства и вызывается нажатием клавиши меню вправо. Экран меню закрывает собой два экрана канала и отображается в том случае, если в эти каналы находятся в состоянии «Выключен».

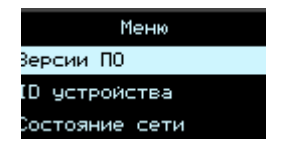

*Рис. 8 Меню устройства*

Экран меню имеет таймаут отключения, а также будет отключен при активности пользователя или его собеседников на перекрытых каналах.

Навигация в меню осуществляется нажатиями клавиши вверх и вниз. Выбор пункта осуществляется нажатием клавиши вправо; возвращение на уровень вверх или отмена нажатием клавиши влево.

## **Переключение на гарнитуру**

Переключение на гарнитуру и обратно осуществляется длительным нажатием на регулятор громкости. Длительность нажатия для переключения режимов устанавливается в конфигурационном файле сервера и по умолчанию равна трем секундам.

#### **Смена страницы**

Нажатие клавиши меню вниз или вверх переключает страницы устройства (при наличии). Страницы содержат всех назначенных в приложении собеседников и перелистываются циклически.

## **Регулировка звука**

Поворотно-нажимной энкодер регулирует громкость встроенного громкоговорителя или наушников гарнитуры, а после нажатия на энкодер можно регулировать чувствительность микрофона. Шкала громкости и чувствительности – относительная, отображается в условных единицах от 1 до 100.

При использовании энкодера перекрывается правый крайний экран устройства, во время регулировки отображается шкала громкости/чувствительности, после окончания регулировки шкала автоматически скрывается.

Регулировка громкости и чувствительности встроенных аудиоустройств и гарнитуры – независимая, то есть эти параметры настраиваются и хранятся раздельно. При переключении на гарнитуру на экране отображается «Гарнитура».

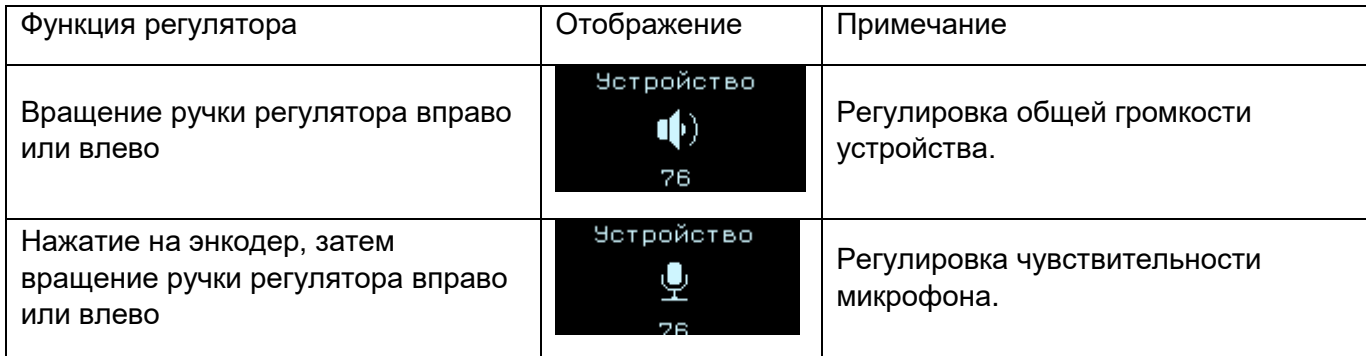

## <span id="page-20-0"></span>**Устройство связи ТР-808/ТР-816**

## **Назначение**

Синапс TP-808 является абонентским устройством связи, это устройство Синапс первого поколения. Устройство предназначено для установления голосовой связи с другими абонентами комплекса. ТР-816 *(в разработке)* – устройство связи второго поколения, оснащено дополнительными интерфейсными возможностями.

Абонентское устройство устанавливается на стол и позволяет соединиться с любыми собеседниками, назначенными на каналы устройства в приложении. АУ имеет встроенный громкоговоритель и микрофон на гусиной шее, также есть возможность подключения гарнитуры.

## **Подключение**

Питание осуществляется от внешнего блока питания +12В, возможно подключение основного и резервного блоков питания.

На задней панели устройства расположены: два разъема питания Mini-XLR, два порта RJ45, разъем XLR-5F для подключения гарнитуры и сервисный разъем Mini-USB. На передней панели расположены органы управления: 5 экранов; 10 клавиш для управления каналами; клавиша для управления меню; поворотно-нажимной регулятор уровня громкости и совмещенный разъем XLR-3F/TRS 6.35 мм для подключения микрофона.

Задняя панель ТР-816 дополнительно оснащается:

- Разъемом XLR3M для подключения линейного выхода;
- Разъёмом DB-9F «GPI 1-4» для приёма сигналов управления;
- Разъёмом DB-9M «GPO 1-4» для передачи сигналов управления.

## **Функциональность**

- Соединение с заранее назначенными на каналы абонентами;
- Переключение страниц устройства;
- Индикация состояния абонентов;
- Разговор при удержании клавиши;
- Разговор в постоянном режиме после однократного нажатия клавиши;
- Регулировка громкости встроенного громкоговорителя или телефона гарнитуры;
- Регулировка чувствительности микрофона;
- Переключение между гарнитурой и стационарным микрофоном и динамиком;
- Формирование сигналов GPO по нажатиям клавиш;
- Подключение гарнитуры;
- Доступ к меню устройства;
- Отображение собственных сетевых настроек;
- Отображение состояния серверов и связи с ними.

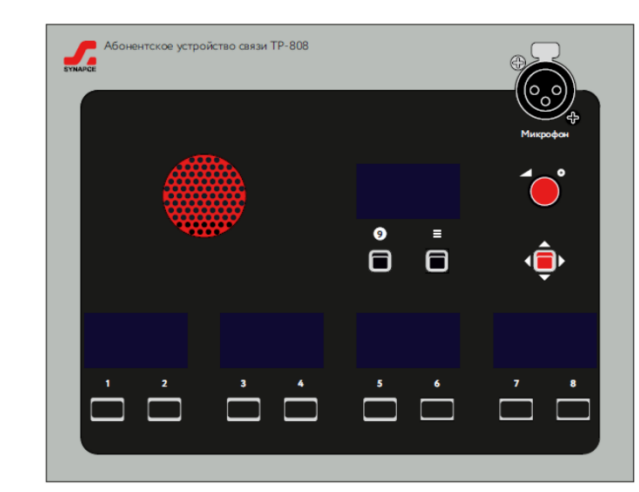

## **Внешний вид**

*Рис. 9 ТР-808 Передняя панель*

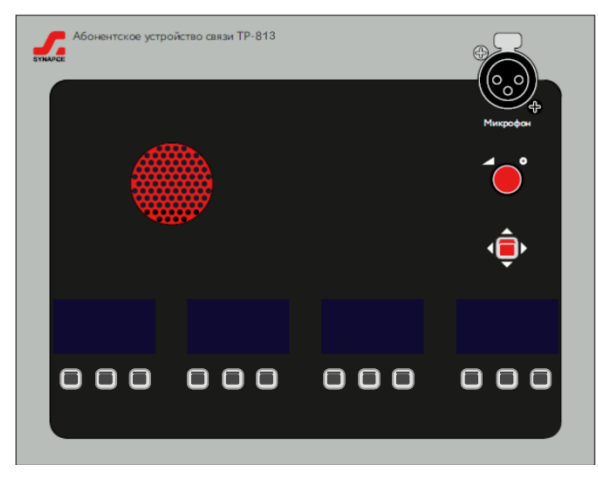

*Рис. 10 ТР-816 Передняя панель*

## <span id="page-22-0"></span>**Устройство связи ТР-810**

## **Назначение**

Синапс TP-810 является абонентским устройством связи, это устройство Синапс второго поколения. Устройство предназначено для установления голосовой связи с другими абонентами комплекса.

Абонентское устройство размещается на столе и позволяет связаться с назначенным в приложении абонентом. АУ имеет встроенный громкоговоритель и микрофон, также есть возможность подключения гарнитуры.

## **Подключение**

Питание осуществляется от внешнего блока питания +12В или через PoE. На задней панели устройства расположены: разъем питания, порт RJ45, разъем DB-9F для подключения внешней акустики и GPIO и сервисный разъем USB Type-C. На передней панели расположены органы управления: клавиша для установки связи; поворотный регулятор уровня громкости.

## **Функциональность**

- Вызов заранее настроенного абонента;
- Разговор при удержании клавиши;
- Разговор в постоянном режиме после однократного нажатия клавиши;
- Регулировка громкости встроенного громкоговорителя или телефона гарнитуры;
- Регулировка чувствительности микрофона;
- Подключение гарнитуры.

## **Внешний вид**

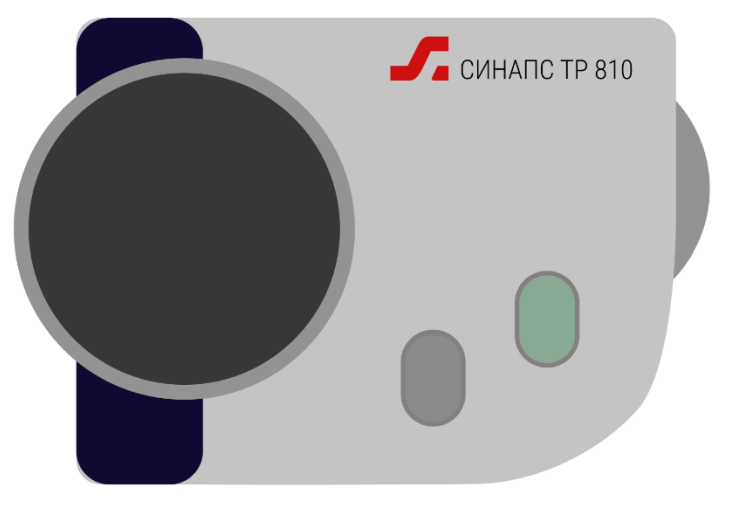

*Рис. 61 ТР-810 Передняя панель*

## <span id="page-23-0"></span>**Устройство связи ТР-812/ТР-820**

## **Назначение**

Синапс TP-812 является абонентским устройством связи, это устройство Синапс первого поколения. Устройство предназначено для установления голосовой связи с другими абонентами комплекса.

Абонентское устройство устанавливается в стандартную стойку и занимает 1RU, также АУ может быть установлено на столе с помощью комплекта крепежа КР-912. АУ позволяет связаться с любыми из 14(20) абонентов, назначенных в приложении. АУ имеет встроенный громкоговоритель и микрофон на гусиной шее, также есть возможность подключения гарнитуры.

ТР-820, АУ второго поколения, отличается большим количеством экранов и абонентов (20), задняя панель дополнительно оснащается:

- 2 разъемами XLR3M для подключения приемников аналогового звука;
- Разъёмом DB-9F «GPI 1-4» для приёма сигналов управления;
- Разъёмом DB-9M «GPO 1-4» для передачи сигналов управления.

## **Подключение**

Питание осуществляется от внешнего блока питания +12В, возможно подключение основного и резервного блоков питания. На задней панели устройства расположены: два разъема питания Mini-XLR, два порта RJ45 и сервисный разъем Mini-USB. На передней панели ТР-812 расположены органы управления: 7 экранов, разделенных надвое; 13 клавиш для управления каналами; клавиша для управления меню; поворотно-нажимной регулятор уровня громкости/подслушки; клавиша переключения гарнитура/встроенный динамик и заглушения микрофона; разъем XLR-5F и совмещенный разъем XLR-3F/TRS 6.35 мм.

ТР-820 оснащается встроенным блоком питания. Фронтальная панель ТР-820 содержит 5 экранов, каждый их которых программно разделен на 4 отдельных экрана канала и 20 пятипозиционных джойстиков.

## **Функциональность**

Вызов заранее настроенных абонентов на каналах 1...14(20);

- Переключение страниц абонентов;
- Индикация состояния абонентов;
- Разговор при удержании клавиши;
- Разговор в постоянном режиме после однократного нажатия клавиши;
- Регулировка громкости встроенного громкоговорителя или телефона гарнитуры;
- Регулировка чувствительности микрофона;
- Переключение между гарнитурой и стационарным микрофоном и динамиком;
- Формирование сигналов GPO по нажатиям клавиш;
- Подключение гарнитуры;
- Доступ к меню устройства;
- Отображение собственных сетевых настроек;
- Отображение состояния серверов и связи с ними.

#### **Внешний вид**

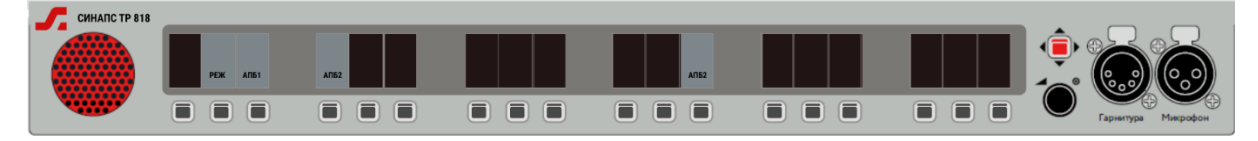

*Рис. 72 ТР-820 Передняя панель*

## <span id="page-24-0"></span>**Устройство связи ТР-824/ТР-840/ТР-840-Т**

#### **Назначение**

Синапс TP-824 является абонентским устройством связи, это устройство Синапс первого поколения. Устройство предназначено для установления голосовой связи с другими абонентами комплекса.

Абонентское устройство устанавливается в стандартную стойку и занимает 2RU. АУ позволяет связаться с любыми из 28(40) абонентов, назначенных в приложении. АУ имеет встроенный громкоговоритель и микрофон на гусиной шее, также есть возможность подключения гарнитуры.

ТР-840, АУ второго поколения, отличается большим количеством экранов и абонентов (40), задняя панель дополнительно оснащается:

- 2 разъемами XLR3M для подключения линейного выхода;
- Разъёмом DB-9F «GPI 1-4» для приёма сигналов управления;
- Разъёмом DB-9M «GPO 1-4» для передачи сигналов управления.

Передняя панель ТР-840 дополнительно оснащается гнездом для подключения микрофона (слева) и номеронабирателем (в модификации ТР-840-Т).

## **Подключение**

Питание осуществляется от внешнего блока питания +12В, возможно подключение основного и резервного блоков питания. На задней панели устройства расположены: два разъема питания Mini-XLR, два порта RJ45 и сервисный разъем Mini-USB. На передней панели расположены органы управления: 7 экранов, разделенных надвое; 13 клавиш для управления каналами; клавиша для управления меню; поворотно-нажимной регулятор уровня громкости/подслушки; клавиша переключения гарнитура/встроенный динамик и заглушения микрофона; разъем XLR-5F и совмещенный разъем XLR-3F/TRS 6.35 мм.

ТР-840 оснащается встроенным блоком питания.

#### **Функциональность**

- Вызов заранее настроенных абонентов на каналах 1...28(40);
- Переключение страниц абонентов;
- Индикация состояния абонентов;
- Разговор при удержании клавиши;
- Разговор в постоянном режиме после однократного нажатия клавиши;
- Регулировка громкости встроенного громкоговорителя или телефона гарнитуры;
- Регулировка чувствительности микрофона;
- Переключение между гарнитурой и стационарным микрофоном и динамиком;
- Формирование сигналов GPO по нажатиям клавиш;
- Подключение гарнитуры;
- Набор телефонного номера (только для модификации ТР-840-Т);
- Доступ к меню устройства;
- Отображение собственных сетевых настроек;
- Отображение состояния серверов и связи с ними.

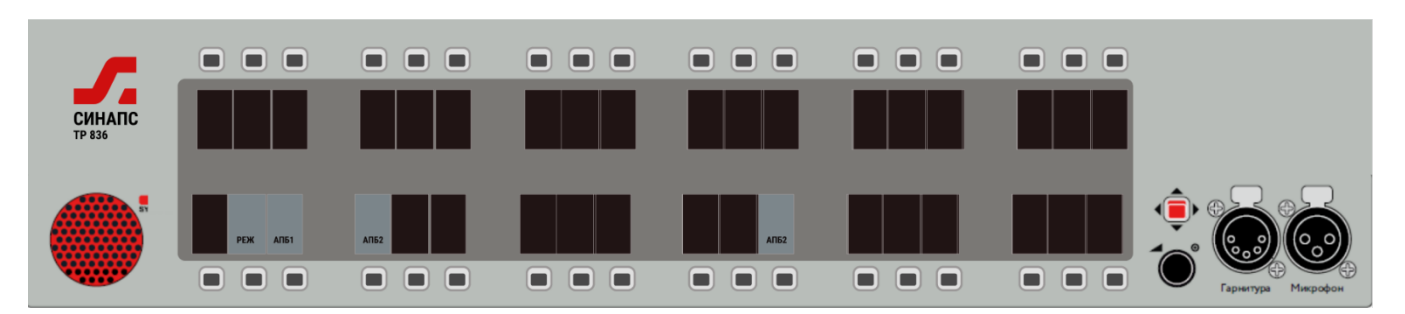

*Рис. 8 ТР-840 Передняя панель*

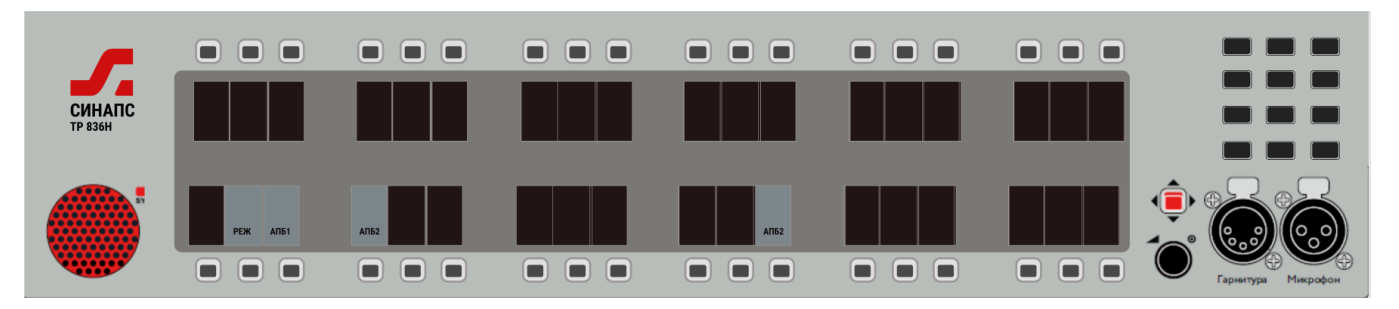

*Рис. 94 ТР-840-Т Передняя панель*

## <span id="page-25-0"></span>**Устройство связи ТР-806**

## **Назначение**

Синапс TP-806 является носимым абонентским устройством связи, он может подключаться как к ТР-805, так и к ТР-804 с установленной платой расширения. При подключении к ТР-805 все белтпаки представляют собой одного абонента – на сервер поступает суммарный сигнал от микрофонов всех устройств, и каждое устройство получает одинаковый сигнал от сервера, это так называемый party-line режим. При подключении к ТР-804-DECT каждый белтпак является индивидуальным абонентом системы.

#### **Внешний вид**

## **Внешний вид**

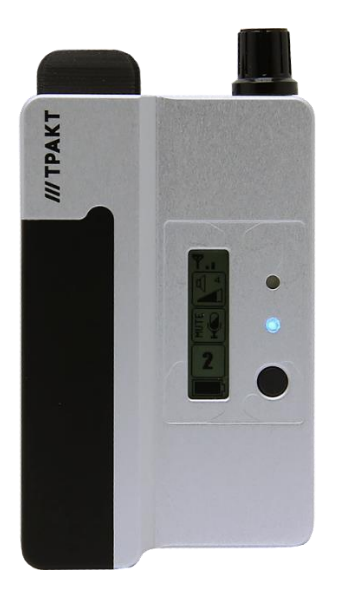

*Рис. 1510 ТР-806 Передняя панель*

Белтпак оснащен кнопкой вызова/ответа, кнопкой подсветки, регулятором громкости, совмещенным с выключателем, переключателем выключения микрофона и двумя гнездами: TRS 3.5mm 3-pin и TRS 3.5mm 4-pin для подключения компьютерной/телефонной гарнитуры с раздельными линиями микрофон/динамик, либо с единым штекером TRS 3.5mm 4-pin. Съемный аккумулятор обеспечивает 24 часа непрерывной работы, зарядка может происходить либо в зарядном устройстве, либо через разъем mini-USB от источника питания 5В (любой USB-порт компьютера или зарядного устройства).

## <span id="page-27-0"></span>**Интерфейс преобразователя интерфейсов**

В отличие от устройств связи, преобразователи интерфейсов не подразумевают прямую и регулярную работу с устройством, поэтому количество органов взаимодействия в них сокращено до минимума.

Каждое абонентское устройство преобразования интерфейсов оснащается одним экраном и одним пятипозиционным джойстиком меню. Экран устройства используется как для отображения каналов, так и для отображения меню.

Каждое устройство преобразования интерфейсов имеет свой собственный алгоритм взаимодействия.

#### **Экран канала**

Экран канала содержит два поля:

- имя абонента, назначенного на данный канал;
- состояние абонента и собеседника.

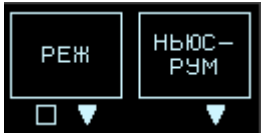

*Рис. 18 Экраны каналов*

Доступность собеседника обозначается рамкой вокруг имени. Если устройство собеседника выключено или недоступно – рамка не отображается.

#### **Пиктограммы состояния**

В любой момент времени абонент видит состояние канала (передача и приём) в виде двух пиктограмм, левая обозначает состояние канала абонента (от абонента к собеседнику), правая – состояние канала собеседника (от собеседника к абоненту).

Текущее состояние связи между абонентами определяется логической суммой состояний их каналов. Состояние «Выключен» соответствует закрытому каналу, остальные состояния говорят о том, что канал открыт. Связь является установленной, если оба канала открыты.

Использование вызова невозможно для абонента ТР-801, поэтому для него нужно устанавливать фиксированные режимы связи или управлять состоянием его канала с помощью GPI.

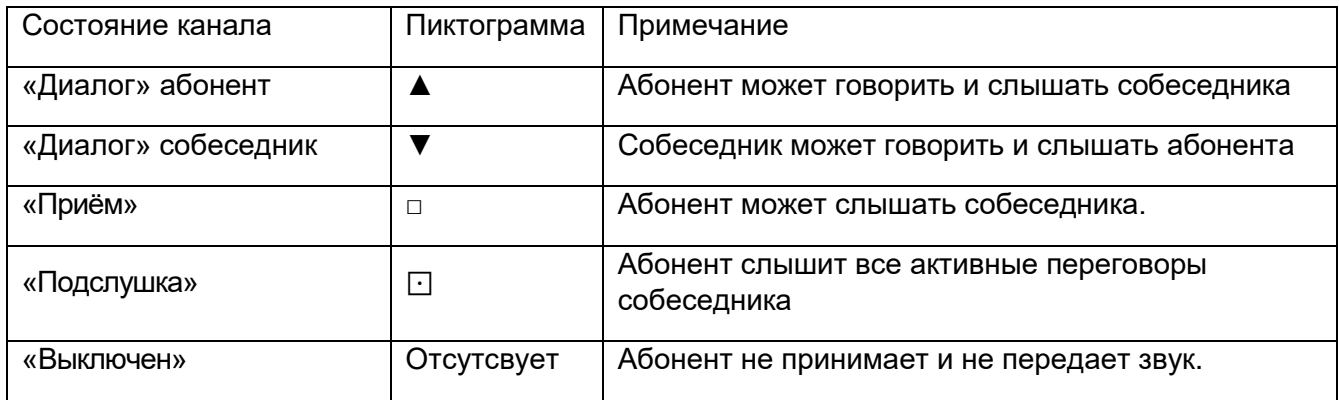

## **Меню устройства**

Экран меню доступен на экране устройства и вызывается нажатием клавиши меню вправо.

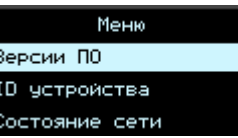

*Рис. 19 Меню устройства*

Экран меню имеет таймаут отключения.

Навигация в меню осуществляется нажатиями клавиши вверх и вниз. Выбор пункта осуществляется нажатием клавиши вправо; возвращение на уровень вверх или отмена нажатием клавиши влево.

## **Смена страницы**

Нажатие клавиши меню вниз или вверх переключает страницы устройства (при наличии). Страницы перелистываются циклически.

## <span id="page-28-0"></span>**Преобразователь интерфейсов ТР-801**

## **Назначение**

Синапс TP-801 является преобразователем интерфейсов «Аналоговый звук – AOIP», это устройство Синапс первого поколения. ТР-801 можно использовать, когда количество аналоговых линий для обмена невелико, либо они разнесены территориально. В другом случае предпочтительнее использовать ТР-804.

С помощью ТР-801 можно подключить аналоговые источники звука, например, программный выход микшерного пульта в комплекс служебной связи Синапс и использовать данные источники как постоянно передающего абонента. Это дает возможность прослушивать программный звук с помощью ТР-812, а также вывести любой звуковой поток, назначаемый пользователем, на внешние приёмники аналогового звука, например, подключить таким образом наушники ведущих, операторов и т. п.

В АУ присутствуют два физических канала, аналоговые вход и выход, а также разъемы GPIO.

## **Подключение**

Для подключения к основной и резервной сети используются два разъёма RJ45 расположенные на задней панели блока, основной LAN1 и резервный LAN2. Источники и потребители аналоговых сигналов подключаются к разъёмам XLR на задней панели блока. Для приема и передачи внешних сигналов управления используются разъёмы GPIO.

К устройству могут быть подключены источники и потребители аналогового сигнала линейного уровня.

## **Функциональность**

- Ввод-вывод аналогового звука;
- Формирование GPO по внешнему событию GPI;
- Формирование GPO при возникновении событий в комплексе;
- Ввод аналогового звука для подмешивания на выход того же устройства;
- Доступ к меню устройства;
- Отображение собственных сетевых настроек;
- Отображение состояния серверов и связи с ними.

## **Внешний вид**

На передней панели блока расположены (слева направо):

- Дисплей для отображения состояния каналов блока;
- Джойстик для управления блоком;

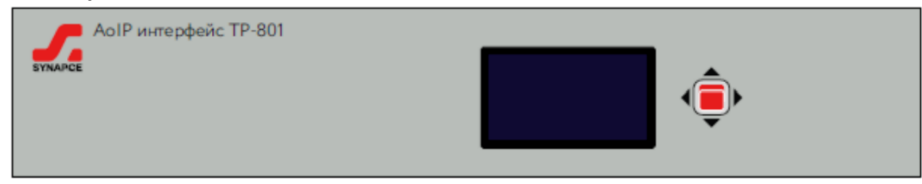

*Рис. 20 ТР-801 Передняя панель*

На задней панели блока расположены (слева направо):

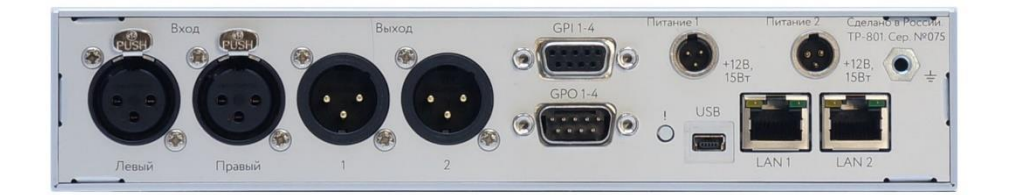

*Рис. 21 ТР-801 Задняя панель*

- 2 разъема XLR3F для подключения линейного входа;
- 2 разъема XLR3M для подключения линейного выхода;
- Разъём DB-9F «GPI 1-4» для приёма сигналов управления;
- Разъём DB-9M «GPO 1-4» для передачи сигналов управления;
- 2 разъема 2,1х5,5 мм «Пит.1», «Пит.2» для подключения блока к основному и резервному адаптерам питания;
- Сервисный разъем Mini-USB;
- 2 разъёма RJ-45 «Сеть 1», «Сеть 2» используются для подключения к основному и резервному коммутаторам.

## **Принцип работы**

Блок всегда отслеживает состояние серверов и при обрыве связи самостоятельно переключается на резервный сервер.

С аналогового входа звук может захватываться и передаваться во все каналы устройства, а на аналоговый выход могут суммироваться все каналы устройства, настроенные в режим приема. Существует возможность использования проходного сигнала для подмешивания в звуковой поток программного звука.

Преобразователь интерфейсов ТР-801 выполнен в корпусе высотой 1U и шириной ½ места в стойке, что позволяет размещать до двух устройств рядом в одном стоечном слоте. Настройка осуществляется только через приложение. Устройство ТР-801 оснащено интерфейсом ввода/вывода общего назначения GPIO с 4 каналами ввода GPI и 4 каналами вывода GPO. При изменении GPI, по определенному условию может происходить изменение состояния канала устройства (как ТР-801, так и ТР-812) и/или формироваться GPO.

## <span id="page-30-0"></span>**Преобразователь интерфейсов ТР-804**

## **Назначение**

Синапс TP-804 является многоканальным преобразователем интерфейсов, это устройство Синапс второго поколения.

С помощью ТР-804 можно подключить аналоговые источники и потребители звука, Dante, AES67, AES3. Также в блок могут устанавливаться модули DECT для подключения беспроводных белтпаков. Максимальное количество каналов устройства определяется установленными модулями расширения.

## **Подключение**

Для подключения к основной и резервной сети используются два разъёма RJ45 расположенные на задней панели блока, основной LAN1 и резервный LAN2. Источники и потребители аналоговых сигналов подключаются к разъёмам RJ-45 (для ТР-804) на задней панели блока или к разъемам XLR (для ТР-801).

Для передачи сигналов управления используются разъёмы GPIO.

## **Функциональность**

- Ввод-вывод звука в соответствии с установленными модулями расширения;
- Формирование GPO по внешнему событию GPI;
- Формирование GPO при возникновении событий в комплексе;
- Индикация наличия уровня каждого канала;
- Индикация аварийных ситуаций в комплексе;
- Работа с меню и настройками устройства;
- Доступ и настройка входа-выхода каждого канала устройства отдельно;
- Установление голосовой связи через встроенный микрофон/динамик.

## **Внешний вид**

На задней панели блока расположены (слева направо):

- 2 разъема 2,1х5,5 мм «Пит.1», «Пит.2» служат для подключения блока к основному и резервному адаптерам питания;
- 2 разъёма RJ-45 «Сеть 1», «Сеть 2» используются для подключения к основному и резервному коммутаторам;
- Разъём DB-9F «GPI 1-4» для приёма сигналов управления;
- Разъём DB-9M «GPO 1-4» для передачи сигналов управления;
- Слот для карты памяти microSD с операционной системой блока;
- Разъёмы RJ-45 «Вход/Выход» звуковые входы и выходы, в зависимости от установленных модулей часть из них может быть неактивна.

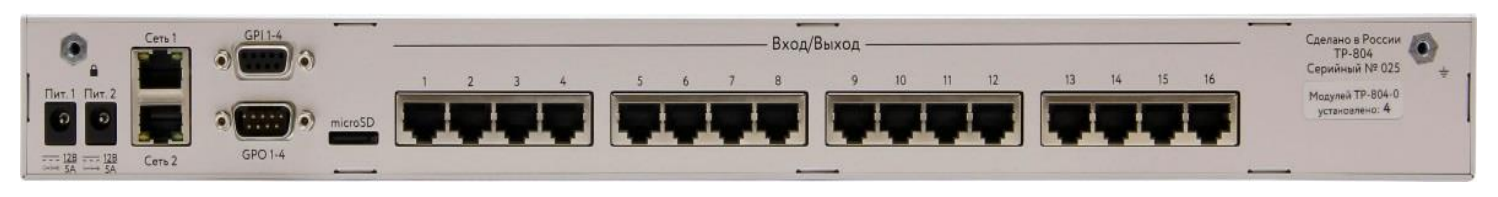

*Рис. 22 ТР-804 Задняя панель*

На передней панели блока расположены (слева направо):

- Динамик для технологической связи;
- Дисплей для отображения состояния аналоговых входов и выходов блока;
- Джойстик для управления блоком и осуществления технологической связи;
- Встроенный микрофон для технологической связи;
- Светодиодные индикаторы, сигнализирующие о наличии электрического питания и подключения по локальной сети основной и резервной линии;
- Разъём RTS 3.5mm 4pin для подключения гарнитуры;
- Кнопка включения питания блока.

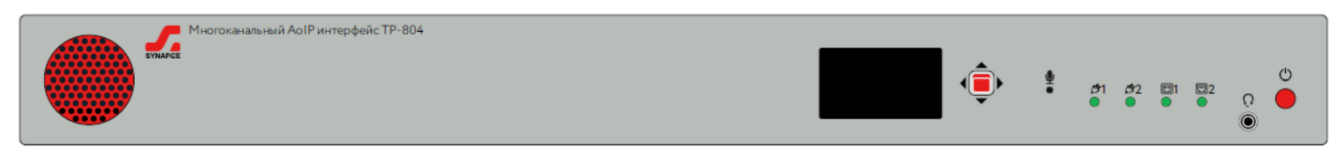

*Рис. 2311 ТР-804 Передняя панель*

## **Интерфейс**

На экране блока отображаются все активные и неактивные аналоговые интерфейсы данного блока; также предусмотрена сигнализация о потере связи с сервером и отображение наличия сигнала на входе или выходе отдельного интерфейса.

Для визуального отслеживания наличия сигнала на отдельных каналах устройства предусмотрен следующий режим: при наличии сигнала выше порогового уровня в -30дБ вокруг номера соответствующего канала появляется рамка.

В случае обрыва одной из связей с сервером или других проблем с устройством кнопка Н на экране инвертируется, в случае полной потери связи с серверами вокруг всего экрана появляется рамка.

Для управления и настройки блока на месте справа от экрана предусмотрен пятипозиционный джойстик. Джойстик работает в трех режимах – основной, меню и дополнительный.

Основным режимом является режим, в котором джойстик служит для выбора каналов и настройки его параметров, а также для настройки устройства в целом. В этом режиме нажатиями вверх-вниз, вправо-влево оператор может перемещать курсор по экрану; текущая выбранная позиция обозначается прерывистой рамкой. Данный режим включает в себя режим настройки канала и режим настройки устройства.

Режим настройки канала: при необходимости проверить уровень сигнала или отрегулировать уровни сигнала отдельного канала оператор должен навести джойстиком курсор на нужный канал и войти в этот канал коротким нажатием в центр джойстика. Открывшееся окно позволяет посмотреть текущий уровень сигналов в реальном времени, а также настроить усиление входа и выхода раздельно. На данном экране джойстик работает в режиме «Меню». Для настройки усиления необходимо перевести курсор в ячейку уровня входа или выхода; нажатием вправо войти в режим настройки и нажатиями вверх-вниз установить требуемый уровень. Для выхода из режима настройки необходимо нажать влево. Для выхода из режима просмотра канала необходимо вернуться в основное окно последовательными нажатиями влево.

Режим настройки устройства: при необходимости настроить адрес, указать адреса серверов, просмотреть служебную информацию нужно перевести курсор на кнопку Н и коротким нажатием перейти в режим настройки устройства. В данном режиме управление осуществляется джойстиком в режиме «Меню»: нажатия вверх-вниз служат для выбора пункта меню, нажатие

вправо – для перехода в выбранный пункт или подтверждения, нажатие влево – для выхода на предыдущий уровень. В открывшемся окне можно просмотреть следующие параметры:

- ID устройства;
- Версия ПО;
- Сеть устройство;
- Сеть Сервер А;
- Сеть Сервер Б.

Выход из режима настройки устройства осуществляется последовательными нажатиями влево.

В дополнительном режиме устройство находится в случае установления служебной связи с оператором или администратором. В этом режиме нажатия вверх и вниз регулируют громкость встроенного динамика или гарнитуры, нажатия вправо и влево – чувствительность встроенного микрофона или микрофона гарнитуры. Для выхода из этого режима во время установленной связи необходимо нажать на центр джойстика на 1-2 секунды – после этого джойстик возвращается в основной режим. В случае перемещения курсора джойстиком на кнопку активной служебной связи он автоматически переключится в дополнительный режим.

## **Принцип работы**

Каждый блок всегда отслеживает состояние двух серверов и при обрыве связи самостоятельно переключается на резервный сервер.

Также плата обработки дополнительно формирует поток для технологической связи присоединяет его к звуковым потокам.

Максимальное количество модулей ввода-вывода в одном корпусе – 4, монофонических звуковых аналоговых сигналов – 16 на вход и 16 на выход.

Входные аналоговые сигналы через разъём RJ-45 поступают на аналогово-цифровой кодек модуля ввода-вывода ТР-804-0, где преобразуются в цифровую форму. Далее цифровые сигналы поступают через ЦПУ блока на коммутатор.

Пришедшие с коммутатора цифровые сигналы поступают на аналогово-цифровой кодек модуля ввода-вывода ТР-804-0, где преобразуется в аналоговую форму. С выхода кодека аналоговые сигналы через разъём RJ-45 поступает на входы потребителя. Также ЦПУ дополнительно формирует поток для технологической связи с оператором и другими абонентами системы. Оперативная замена модулей ТР-804-0 не предусматривается.

## **Модули расширения.**

В блок могут быть установлены следующие модули:

- TR-804-Line Модуль аналоговый, 4 симметричных канала ввода-вывода;
- ТR-804-АES Модуль цифрового звука, 4 AES3 канала входа-выхода;
- ТR-804-DANTE Модуль DANTE, 16 каналов входа-выхода, двойной размер;
- ТR-804-АES67 Модуль AES 67, 16 каналов входа-выхода, двойной размер;
- ТR-804-DECT Модуль DECT, 4 канала.

## **Внешний вид**

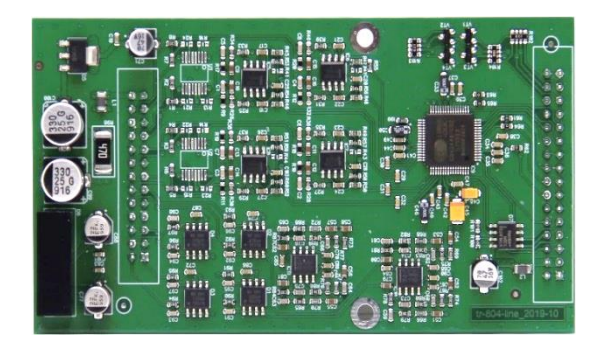

*Рис. 24 ТР-804-Аналог Модуль расширения*

## **Подключение потребителей**

Для подключения аналоговых линий предлагается использовать переходную панель ТР-515, позволяющую подключать 8 аналоговых/входов выходов, таким образом, для подключения 16 аналоговых линий (один полностью заполненный блок ТР-804-16), необходимо две панели.

При подключении сигналов AES используется та же переходная панель, но подключение к блоку осуществляется через нечетные разъемы RJ-45. При подключении Dante переходная панель не используется.

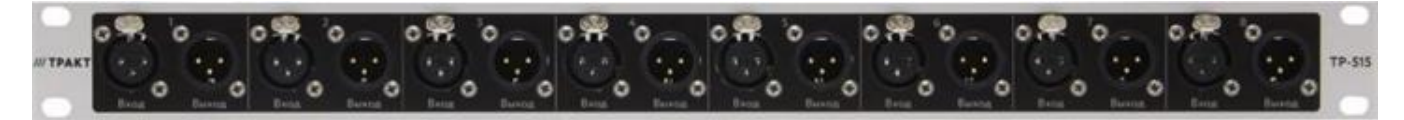

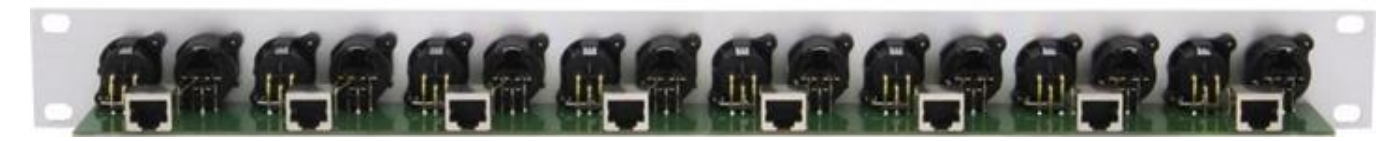

*Рис. 25 ТР-515 Переходная панель*

Дополнительное удобство использования переходных панелей в том, что для их подключения можно использовать стандартные патч-корды промышленного изготовления.

## <span id="page-33-0"></span>**Базовая станция ТР-805**

## **Назначение**

Синапс TP-805 является абонентским устройством связи, это устройство Синапс первого поколения. Устройство предназначено для установления голосовой связи с другими абонентами комплекса через подключаемые беспроводные носимые устройства ТР-806. Подключение белтпака осуществляется по стандарту DECT.

Блок выполнен в том же форм-факторе, что и ТР-801, но не оснащен разъемами ввода-вывода звука. На задней панели устройства расположен разъем для подключения внешней антенны. Дальность уверенного приема определяется архитектурными особенностями помещения установки.

## **Внешний вид**

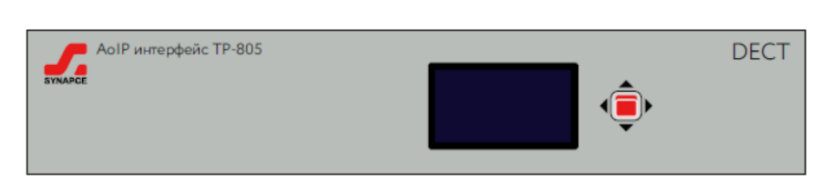

*Рис. 26 ТР-805 Передняя панель*

## <span id="page-35-0"></span>**Серверные приложения**

К серверным приложениям относятся как основные приложения для коммутации и микширования, так и дополнительные.

#### **Основные приложения**

Основными приложениями являются Синапс Сервер и Синапс Сервер Резерв. Эти приложения управляют комплексом в целом (абонентскими устройствами и приложениями), осуществляя все необходимые элементарные операции (соединение точка-точка, групповое соединение, эхоподавление и т.п.).

Синапс Канал связи не является отдельно устанавливаемым приложением, это компонент основных приложений, учитывающий количество подключенных устройств и приложение и сравнивающий их количество с разрешенными в файле лицензии.

#### **Дополнительные приложения**

Дополнительные приложения расширяют функциональность комплекса путем представления абонентов других систем как собственных абонентов Синапс.

Приложение Синапс Телефония позволяет взаимодействовать с абонентами АТС, позволяя пользователям Синапс звонить по телефонным номерам нажатиями на клавиши канала (как другим абонентам Синапс) и в то же время предоставляет возможность назначить телефонный номер отдельному абонентскому устройству или приложению Синапс. Такое назначение дает возможность позвонить на абонентское устройство с телефонного аппарата. П Приложение Синапс Транк позволяет взаимодействовать абонентам отдельных комплексов

Синапс и размещать их на каналах абонентских устройств каждого комплекса.

Серверные приложения не имеют собственного интерфейса, их настройка осуществляется только через абонентские приложения контроля.

## <span id="page-35-1"></span>**Синапс Сервер**

Основное приложение «Синапс Сервер» устанавливается на персональный компьютер (соответствующий по вычислительной мощности задачам проекта). Для работы приложение требует постоянного установленного HASP ключа защиты и файла лицензии в корневом каталоге. Приложение для Ubuntu устанавливается из инсталляционного deb пакета, для windows – из exe файла. Установочные файлы под другие операционные системы могут быть скомпилированы по запросу. Базовая настройка приложения после установки производится только вручную, путем редактирования конфигурационных файлов, расположенных в каталоге /storage.

## <span id="page-35-2"></span>**Синапс Сервер Резерв**

Дополнительное приложение «Синапс Сервер Резерв» устанавливается на персональный компьютер (соответствующий по вычислительной мощности задачам проекта). Установка и настройка производится аналогично приложению «Синапс Сервер». Для настройки совместной работы серверов необходимо дополнительно сконфигурировать оба сервера.

## <span id="page-35-3"></span>**Синапс Канал Связи**

Основной компонент приложения «Синапс Сервер» и «Синапс Сервер Резерв», не имеет собственного дистрибутива, устанавливается вместе с дистрибутивом. Компонент отслеживает наличие ключа защиты в сервере и количество подключенных абонентов, сравнивая их с количеством, разрешенным в файле лицензии. При попытке активации абонента по достижении лимита лицензии администратор получает сообщение о невозможности активации.

## <span id="page-35-4"></span>**Синапс Телефония**

Дополнительное приложение «Синапс Телефония» устанавливается на отдельный компьютер или на один из серверов Синапс, установка на отдельном сервере является предпочтительной, так как в таком случае подключение к АТС полноценно резервируется. Архитектурно приложение выполнено в формате прокси-сервера – приложение создает определенное лицензией количество абонентов и уже с этими абонентами взаимодействует АТС и Синапс Сервер. Приложение устанавливается из инсталляционного пакета и настраивается вручную путем редактирования конфигурационных файлов. В интерфейсе Синапс Администратор активированное приложение выглядит и управляется как многоканальное абонентское устройство.

## <span id="page-36-0"></span>**Синапс Транк**

Дополнительный компонент приложения «Синапс Сервер» и «Синапс Сервер Резерв», не имеет собственного дистрибутива, устанавливается вместе с дистрибутивом. При отсутствии лицензии не отображается в интерфейсе. Настраивается в основном интерфейсе Синапс Администратор, выглядит и управляется как многоканальное абонентское устройство.

## <span id="page-36-1"></span>**Абонентские приложения связи**

К абонентским приложениям связи относятся как приложения для голосовой связи (компьютер, мобильное устройство), так и приложение для многоканального ввода-вывода звука через интерфейсы персонального компьютера (например, Dante Virtual Sound Card).

## <span id="page-36-2"></span>**Синапс Абонент**

АПC «Синапс Абонент» устанавливается на персональный компьютер, находящийся в любой локальной сети, обслуживаемой серверами комплекса, либо, в случае возможности, по основной и резервной локальной сети Синапс. Для работы необходимо постоянное подключение к серверам комплекса, автономная работа программы не предусматривается. Программное обеспечение функционирует под управлением операционной системы Microsoft Windows 10 64bit, Linux Ubuntu.

Программа является модулем Синапс Сервер и обеспечивает связь между пользователем ПК и абонентами Синапс.

Рабочее место с установленным ПО с точки зрения комплекса представляет собой одноканальное устройство, администратор должен активировать абонента для возможности работать в системе.

## **Описание интерфейса**

В рабочем пространстве абонента доступны две рабочих зоны: поле связи – зона с кнопками для связи с выбранными абонентами и поле управления – зона с кнопками для управления функциями и настройки системы.

Поле связи (основное рабочее пространство абонента) настраивается администратором и привязано к данному рабочему месту (компьютеру). Администратор может конфигурировать контрольное поле удалённо, из своего приложения, путем добавления разрешенных абонентов. Все изменения, вносимые администратором в контрольное поле, отображаются сразу же. В поле может быть неограниченное количество абонентов. Рабочее пространство не имеет жестко установленного размера, пользователь может менять его самостоятельно.

## **Особенности Синапс Абонент**

Абонент не имеет технической возможности устанавливать или разорвать коммутацию, установленную ему оператором системы, для такой коммутации в интерфейсе присутствует зарезервированная ячейка связи. Все остальные связи Абонент устанавливает по необходимости. Внешний абонент не имеет возможности установить или разорвать соединение, поэтому для абонента Интерком Внешний абонент всегда находится в режиме «Диалог» или «VOX». Также пользователь может формировать свой список часто используемых собеседников, размещая их в «Избранном». Избранные каналы всегда отображаются в верхней части экрана.

#### **Основные функции приложения**

- Работа в системе как отдельному абоненту комплекса
- Голосовая связь с преднастроенным абонентом
- Голосовая связь с разрешенными абонентами
- Голосовая связь с абонентами вне списка разрешенных
- Отключение собственного динамика и микрофона
- Изменение настроек приложения

#### **Внешний вид приложения**

| Synapse Desktop Client          |                                         |                          |           |                  |                          |                 |                  | $\Box$<br>$\qquad \qquad -$ | $\times$ |
|---------------------------------|-----------------------------------------|--------------------------|-----------|------------------|--------------------------|-----------------|------------------|-----------------------------|----------|
| SYNAPSE DESKTOP                 |                                         |                          |           |                  |                          |                 |                  |                             |          |
| $\hat{\mathbf{a}}$<br><b>))</b> | $\overline{\square}$<br>FORCED TO: NONE | $\underline{\mathbb{Q}}$ | $)\Big)$  | $\Box$<br>LINE01 | $\underline{\mathbb{Q}}$ | ))              | $\Box$<br>LINE02 | $\underline{\mathbb{Q}}$    |          |
| <b>))</b>                       | $\Box$<br>LINE03                        | $\overline{\mathbb{Q}}$  | <b>))</b> | ല<br>LINE04      | $\underline{\mathbb{Q}}$ | ))              | ല<br>LINE04      | $\overline{\mathbb{Q}}$     |          |
|                                 |                                         |                          |           |                  |                          | Зона связи      |                  |                             |          |
| <b>USER</b>                     |                                         |                          | ))        | △                | $\underline{\mathbb{Q}}$ | Зона управления |                  | छु                          |          |

*Рис. 127 АПС Синапс Абонент*

## <span id="page-37-0"></span>**Синапс Мобильный Абонент**

АПC «Синапс Мобильный Абонент» устанавливается на мобильное устройство, подключенное к сети, обслуживаемой серверами комплекса. Для работы необходимо постоянное подключение к серверам, автономная работа программы не предусматривается. Программное обеспечение функционирует под управлением операционной системы.

Функциональность и внешний вид приложения аналогичны АПС «Синапс Абонент».

## <span id="page-37-1"></span>**Синапс Инжест (в разработке)**

АПC «Синапс Инжест» устанавливается на персональный компьютер, находящийся в локальной сети комплекса по одной из сетей, либо, в случае возможности, по основной и резервной локальной сети. Для работы необходимо постоянное подключение к серверам комплекса, автономная работа программы не предусматривается. Программное обеспечение функционирует под управлением операционной системы Microsoft Windows 10 64bit, Linux Ubuntu.

Программа является модулем Синапс Сервер и позволяет подключаться к внешним AoIP сетям, звуковым картам и т.п., установленным на данном рабочем месте для обмена звуковыми данными с комплексом Синапс.

Рабочее место с установленным ПО с точки зрения комплекса представляет собой многоканальное устройство, администратор должен активировать абонента для возможности работать в системе.

## <span id="page-38-0"></span>**Абонентские приложения контроля**

Управление комплексом осуществляется через абонентские приложения контроля (АПК) Синапс Оператор, Синапс Администратор, Синапс Контроль.

Каждое АПК является модулем Синапс Сервер, выполнено в форме отдельного устанавливаемого приложения и должно быть постоянно подключено к серверу. Приложение устанавливается на компьютер, оснащенный минимум одним сетевыми интерфейсом для обеспечения постоянного подключения к комплексу. Все события системы в любой момент времени записываются в автоматически создаваемый лог-файл в определенный каталог каждого сервера.

## <span id="page-38-1"></span>**Синапс Оператор**

Приложение позволяет соединять абонентов и настраивать абонентские устройства.

## **Описание интерфейса**

Для управления коммутацией используется учетная запись Оператора; учетные записи операторов имеют право входа в установленное приложение на любом рабочем месте.

Все события системы в любой момент времени записываются в автоматически создаваемый лог-файл в определенный каталог каждого сервера. Для настройки рабочего пространства оператора или для администрирования комплекса необходимо войти в приложение под учетной записью администратора матрицы.

В рабочем пространстве оператора доступны три рабочих зоны – коммутационное поле, где видны все настроенные кнопки абонентов; контрольное поле – зона с кнопками для контроля выбранных абонентов и связи с ними; поле управления – зона с кнопками для осуществления операций с абонентами.

Коммутационное поле (основное рабочее пространство оператора) настраивается администратором и привязано к данному рабочему месту (компьютеру). Поле может быть загружено и активно на нескольких рабочих местах. Администратор может конфигурировать коммутационное поле как удалённо, из своего приложения, так и локально, с помощью конфигуратора матрицы. Все изменения, вносимые администратором и/или оператором в коммутационное поле, отображаются сразу же на всех рабочих местах, в которых данное поле загружено и активно. В коммутационном поле может быть неограниченное количество абонентов; при превышении размерности (например, размерность 20 столбцов на 10 рядов, а количество абонентов – 300) автоматически появляется полоса прокрутки. Размер кнопок устанавливается автоматически в зависимости от размерности поля.

Контрольное поле (дополнительное рабочее пространство оператора) может настраиваться администратором удаленно вместе с коммутационным полем и привязано к данному рабочему месту (компьютеру). Настроенное администратором контрольное поле является базовым состоянием этого поля, оператор на своем рабочем месте может менять абонентов, загруженных на поле, если у него есть на это разрешение (устанавливается администратором), и, при желании, может загрузить контрольное поле по умолчанию – в таком случае все

персональные настройки будут сброшены. Контрольное поле имеет два режима функционирования – простой и расширенный.

**ВАЖНО**: поведение, возможности и внешний вид приложения различны для ролей Оператор и Администратор!

Приложение работает в трех основных режимах, зависящих от роли пользователя, выполнившего вход в систему – режим Администрирования, режим Коммутации и режим Контроля. Пользователь с учетной записью типа «Администратор» при успешном входе в приложение попадает в рабочее пространство администратора, пользователь типа «Оператор» в рабочее пространство оператора, внешний вид и функциональность которого зависят от настроек коммутационного и контрольного полей.

#### - Синапс Матрица 0.0.1.197 - ТЕSТ-<br>**EMULAT...** | 3333  $D1-02$  $D1-01$  $D1-03$  $D1 - 04$  $D1 - 05$ D<sub>1-06</sub>  $D1-07$ D<sub>1-08</sub>  $D1-09$  $D1-10$  $D1-11$  $D1-12$  $D1-13$  $D1-14$  $D1-15$  $D1-16$ Editor Coordi. EMULAT  $D2-02$  $D2-01$  $D2-03$  $D2-04$  $D2-05$  $D2-06$  $D2-07$ D<sub>2</sub>-08  $D2-09$  $D2-10$  $D2-11$  $D2-12$  $D2-13$  $D2-14$  $D2-15$  $D2-16$ Operato 1. Коммутационное поле D3-01  $D3-02$ D3-03  $D3-04$ 3. Поле управления **BA**  $D4-01$  $D4-04$  $D4-02$  $D4-03$ Operato U4-UU3:<br>:ODER6<br>)EVICE-1<br>)EVICE-3  $D1.02$ D2-02 D1-01<br>Editor  $D4-01$  $D4.02$ 2. Контрольное поле

#### **Внешний вид приложения**

*Рис. 138 АПК Синапс Оператор*

## **Основные функции приложения**

Основные функции в режиме коммутации:

- Установка соединения двух одиночных абонентов;
- Установка соединения нескольких абонентов в группу;
- Блокировка соединения;
- Настройка режима работы абонентов;
- Разрыв соединения между абонентами.

Дополнительные функции в режиме коммутации:

- Прослушивание переговоров выбранного абонента или группы;
- Прерывание переговоров абонентов с целью отдать команду;
- Установка соединения по служебному каналу с удаленным абонентским устройством;
- Отправка тонального сигнала 1000 Гц абоненту;
- Визуальный контроль наличия сигналов выбранного абонента;
- Измерение уровня сигналов выбранного абонента;
- Акустический контроль сигналов выбранного абонента;
- Установка режима петли и обратной петли для выбранного абонента.

## <span id="page-40-0"></span>**Синапс Контроль**

Приложение позволяет осуществлять удаленный мониторинг и управления преобразователем интерфейсов ТР-804. Оператор контроля не имеет технической возможности устанавливать и разрывать соединения, это главная особенность этой роли. Вход и выход отдельного абонента для оператора контроля – независимые сущности и работать с ними он может независимо.

Данное приложение используется для удаленного мониторинга и частичного управления абонентским устройством. Приложение отображает все линии отдельного абонентского устройства в виде, удобном контролеру; в реальном времени отображает уровни на входах и выходах каждой линии с достаточной детализированностью; дает возможность оператору контроля «вставать» на каждое направление отдельной линии устройства для прослушивания и/или диалога и тестировать линию контролируемого абонента

Роль Контролера является частным случаем роли Оператора и использует для входа учетную запись типа Оператор; учетные записи операторов имеют право входа в установленное приложение на любом рабочем месте. Все события системы в любой момент времени записываются в автоматически создаваемый лог-файл в определенный каталог каждого сервера. Для настройки рабочего пространства контролера или для администрирования комплекса необходимо войти в приложение под учетной записью администратора матрицы.

## **Описание интерфейса**

В рабочем пространстве контролера доступны две рабочих зоны: контрольное поле – зона с кнопками для контроля выбранных абонентов и связи с ними и поле управления – зона с кнопками для осуществления связи с абонентскими устройствами и другими операторами.

Контрольное поле (основное рабочее пространство контролера) настраивается администратором и привязано к данному рабочему месту (компьютеру). Поле может быть загружено и активно на нескольких рабочих местах. Администратор может конфигурировать контрольное поле как удалённо, из своего приложения, так и локально, с помощью конфигуратора матрицы. Все изменения, вносимые администратором в контрольное поле, отображаются сразу же на всех рабочих местах, в которых данное поле загружено и активно. В контрольном поле может быть неограниченное количество абонентов; при превышении размерности (например, размерность 20 столбцов на 10 рядов, а количество абонентов – 300) автоматически появляется полоса прокрутки. Размер кнопок устанавливается автоматически в зависимости от размерности поля, кнопка в расширенном режиме контроля имеет увеличенный размер.

Абонентом системы является отдельный аналоговый канал (вход и выход) абонентского устройства ТР-804. Необходимо помнить, что канал в разных документах и источниках может называться «порт», «линия» и т.п.; но все эти названия означают конкретный аналоговый вход и выход, идущий к одному физическому абоненту.

Приложение работает в трех основных режимах, зависящих от роли пользователя, выполнившего вход в систему – режим Администрирования, режим Коммутации и режим Контроля. Пользователь с учетной записью типа «Администратор» при успешном входе в приложение попадает в рабочее пространство администратора, пользователь типа «Оператор» в рабочее пространство оператора, внешний вид и функциональность которого зависят от настроек коммутационного и контрольного полей.

Определение режима работы приложения – Оператор или Контролер осуществляется в интерфейсе конфигурации администратором комплекса. В конфигурации используются два переключателя «Коммутационное поле» и «Контрольное поле», эти элементы отвечают за использование полей для данного рабочего поля. Для любого рабочего поля может быть выбрано как одно поле, так и оба. В случае выбора только контрольного поля данное рабочее место считается рабочим местом контролера.

В параметрах контрольного поля также выбирается режим отображения контрольного поля – простой или расширенный. Простой режим используется в рабочем поле оператора, расширенный – в рабочем поле контролера, тем не менее, и оператору при необходимости можно включить расширенный режим отображения контрольного поля, а контролеру – простой режим контроля. Для настройки параметров приложения необходима учетная запись администратора.

## **Основные функции приложения**

Основные функции в режиме контроля:

- Визуальный контроль наличия сигналов выбранного абонента;
- Акустический контроль сигналов выбранного абонента;
- Измерение уровня сигнала на входе и выходе выбранного абонента;
- Регулировка уровня сигнала на входе и выходе выбранного абонента;
- Прослушивание приходящего к выбранному абоненту звукового потока;
- Прослушивание исходящего от выбранного абонента звукового потока;
- Присоединение к переговорам в сторону абонента;
- Присоединение к переговорам в сторону сервера;
- Установка соединения по служебному каналу с удаленным абонентским устройством;
- Отправка тонального сигнала установленной частоты абоненту;
- Измерение уровня сигналов выбранного абонента;
- Установка режима петли и обратной петли для направления абонента.

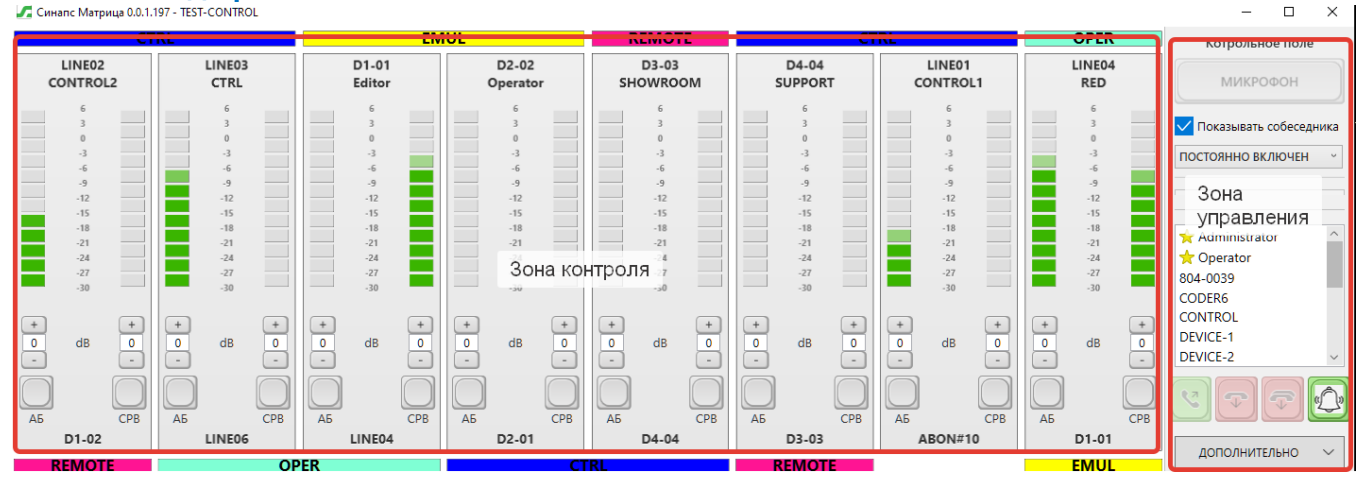

# **Внешний вид приложения**

*Рис. 149 АПК Синапс Контроль*

## <span id="page-41-0"></span>**Синапс Администратор (Матрица)**

Приложение для управления и настройкой комплекса. Также пользователь данного приложения имеет доступ к интерфейсам оператора и контролера.

## **Описание интерфейса**

Для настройки рабочего пространства оператора или для администрирования комплекса необходимо войти в приложение под учетной записью администратора.

В рабочем пространстве администратора доступны две рабочих зоны – матрица абонентов, где видны все абонентские устройства и абоненты комплекса, и поле управления – зона с кнопками для осуществления операций с абонентами, совмещенная с зоной контроля.

Матрица абонентов (основное рабочее пространство администратора) не имеет локальных настроек и всегда отображает все активные устройства комплекса. Поле может быть загружено и активно на нескольких рабочих местах.

Приложение работает в трех основных режимах, зависящих от роли пользователя, выполнившего вход в систему – режим Администрирования, режим Коммутации и режим Контроля. Пользователь с учетной записью типа «Администратор» при успешном входе в приложение попадает в рабочее пространство администратора, пользователь типа «Оператор» в рабочее пространство оператора, внешний вид и функциональность которого зависят от настроек коммутационного и контрольного полей.

Интерфейс настройки соединений интерком доступен только в основном приложении администратора.

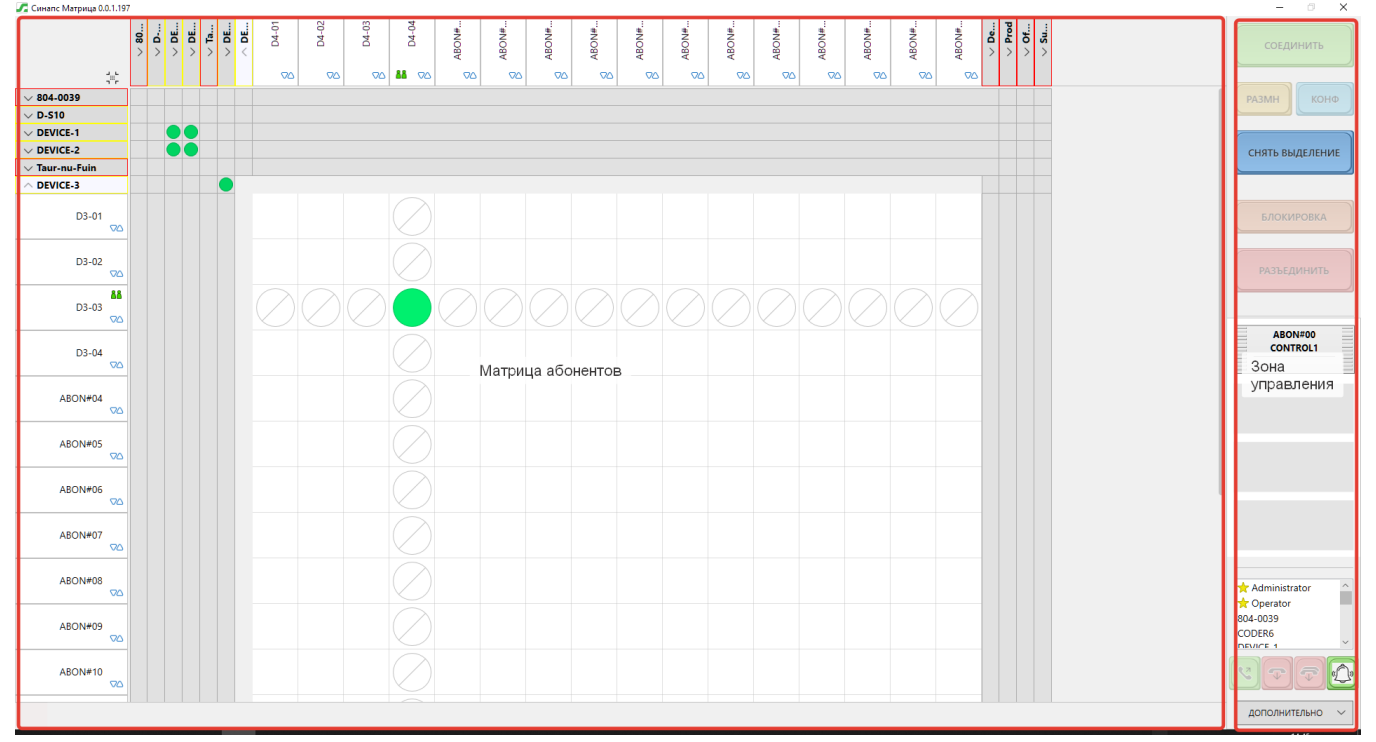

# **Внешний вид приложения**

*Рис. 30 АПК Синапс Администратор*

## **Основные функции приложения**

Основные функции в режиме администрирования:

- Подключение устройств к комплексу;
- Настройка устройств комплекса;
- Мониторинг состояния комплекса;
- Управление учетными записями;
- Конфигурирование коммутационных и контрольных полей;
- Назначение абонентов на кнопки в коммутационном и контрольном полях;
- Настройка интерком;
- Просмотр событий.

Основные функции в режиме коммутации (дополнительные в режиме администрирования):

- Установка соединения двух одиночных абонентов;
- Установка соединения нескольких абонентов в группу;
- Блокировка соединения;
- Настройка режима работы абонентов;
- Разрыв соединения между абонентами.

Дополнительные функции в режиме коммутации и в режиме администрирования:

- Прослушивание переговоров выбранного абонента или группы;
- Прерывание переговоров абонентов с целью отдать команду;
- Установка соединения по служебному каналу с удаленным абонентским устройством;
- Отправка тонального сигнала 1000 Гц абоненту;
- Визуальный контроль наличия сигналов выбранного абонента;
- Измерение уровня сигналов выбранного абонента;
- Акустический контроль сигналов выбранного абонента;
- Установка режима петли и обратной петли для выбранного абонента.

Дополнительные функции в режиме контроля и в режиме администрирования:

- Выбор произвольного устройства ТР-804 для мониторинга;
- Настройка внешнего вида контрольного поля (размерность);
- Настройка режима контрольного поля простой или расширенный;
- Автоматическое заполнение ячеек контроля абонентами;
- Установка контрольного поля по умолчанию;
- Выбор произвольного абонента для мониторинга;
- Возможность установки частоты тестового синусоидального сигнала;
- Установка произвольного наименования поля.

Основные функции в режиме просмотра событий:

- Выбор устройств для просмотра;
- Выбор произвольных каналов устройства;
- Формирование таблицы коммутаций по выбранным устройствам;
- Формирование таблицы статистики по выбранным устройствам;
- Выгрузка сформированных таблиц в Excel.

## <span id="page-43-0"></span>**Синапс Администратор (Интерком)**

Отдельный интерфейс для настройки абонентских устройств связи, вызываемый из меню Дополнительно — Соединения интерком. Настройка отдельных каналов переговорных панелей невозможна из основного интерфейса Синапс Администратор. Основной интерфейс недоступен, пока активно окно настроек интерком.

## **Описание интерфейса**

Для настройки переговорных абонентских устройств необходимо войти в приложение под учетной записью администратора. Приложение отображает данные об абонентах в реальном времени, а все изменения, вносимые администратором, немедленно применяются на устройствах.

В рабочем пространстве настроек интерком администратор видит основные списки:

- Всегда отображаемый список абонентов для настройки;
- Список доступных собеседников для выбранного абонента;
- Список назначенных на каналы собеседников для выбранного абонента;
- Всегда отображаемый список групп;
- Список участников выбранной группы.

#### **Внешний вид приложения**

**.** Соединения интерком

∞ □ 田 日间 для 812-0101 - 812 101  $\mathbb{G}_{\mathbb{H}}$  .  $\mathbb{G}$ Hase Twn Название Tun<br>TR801  $801 - 0173 - 801 \text{ VO}$ Канал **Название** Tim Роль Режим Состояние Передача vox TR801  $801-0173 - 801$  VOX  $\frac{1}{803 \cdot 0003 - 803 \cdot 003}$  $01/01$ **TR803**  $\begin{array}{|l|} \hline 812 \cdot 0632 & \text{--} 812 \ 632 \\ \hline 812 \cdot 0109 & \text{--} 812 \ 109 \\ \hline \end{array}$ TR812<br>TR812 Диалог (O)<br>Диалог (П) Выкл<br>Прием Авто<br>Авто  $\begin{array}{r|l} 01/02 \\ \hline 01/03 \\ \hline 01/04 \\ \hline 01/05 \\ \hline 01/06 \\ \hline 01/07 \\ \hline 01/08 \\ \hline 01/09 \\ \hline 01/10 \\ \hline 01/10 \\ \hline 01/10 \\ \hline \end{array}$ TR803  $\overline{\textcircled{\textcirc}}$  804-0036 (TR-804-0036)  $803 - 0003 - 803003$  $\bigcirc$  804-0036 (TR-804-0036):  $-0004 - 808004$ **TR808**  $\begin{array}{|c|c|} \hline 01/04 & 01/04 & 01/04 & 01/04 & 01/06 & 00/06 & 01/06 & 00/06 & 01/06 & 00/06 & 01/06 & 01/06 & 01/06 & 01/06 & 01/06 & 01/06 & 01/06 & 01/06 & 01/06 & 01/06 & 01/06 & 01/06 & 01/06 & 01/06 & 01/06 & 01/06 & 01/06 & 01/06 & 01/06 & 01$  $\overline{\bigodot$  Sip-proxy (#55442 **TR804** -<br>Выкл Asto<br>Asto<br>Asto<br>Asto<br>Asto  $812 - 0101 - 812101$ TR812 TR804 812-0109 - 812 109 **TR812** щþ **TR804** 812-0632 - 812 632 TR812 TR804<br>TR804 (v) Sip-proxy (#554425C8) : 2 **TR804** Выкл<br>Выкл Авто<br>Авто **TR804** Диалог (О)  $01/13$  $01/14$  $\frac{01/14}{02/01}$ <br>02/02<br>02/03  $804 - 0036 - A BON#12$ TRAM Tuanor (C Выкл Авто ueu-Av  $\begin{array}{r} \hline 804 - 0036 & - A \text{BON} \# 13 \\ 804 - 0036 & - A \text{BON} \# 14 \end{array}$ Выкл<br>Выкл Авто<br>Авто **TR804 TR804** ...<br>Диалог (О) .<br>стройство Прием-Ди 02/04<br>02/05 test\_group<br>PC — PC USER Прием-Ди. Tpynna Диалог Прием Asmo  $02/0$ Группь  $02/0$ 02/09<br>02/10<br>02/11<br>02/12<br>02/14<br>03/01<br>03/02<br>03/03<br>03/03  $+$  0 -<br>Роль Режим Состоя ние Передача Подслушка явто Устроист... Прием-Ди.<br>Авто Устройст... Прием-Ди. TR812 Участник Диалог Прием  $812 - 0101 - 812101$  $812 - 0109 - 812105$ TR812 Участник Диалог Asmo Устройст... Прием-Ди Прием 812-0632 - 812 63 03/0  $\text{m}\blacktriangleright$ 03/06<br>03/07<br>03/08<br>03/09<br>03/10<br>03/11<br>03/12<br>03/12 面 Назначенные абоненты без канала  $\mathop{\widehat{\mathsf{m}}}\nolimits$ **Haspauer** Tun.  $803 - 0003 - 803 003$ 回回

*Рис. 31 Интерфейс настроек интерком*

## **Основные функции приложения**

Основные функции в режиме настройки интерком:

- Выбор произвольного устройства из списка существующих в системе для настройки;
- Выбор одного или более собеседников из списка доступных;
- Массовое или одиночное назначение собеседников на каналы выбранного абонента;
- Перемещение абонентов методом Drag and Drop;
- Создание группы;
- Размещение группы на канале абонента;
- Установка режима для каждого канала абонента;
- Установка состояния для каждого канала абонента;
- Очистка канала устройства;
- Копирование настроек другого абонентского устройства;
- Размещение автоматически добавленных абонентов на каналы устройства.

 $\sigma$ 

# <span id="page-45-0"></span>**Работа в комплексе**

Для пользователя работа в комплексе ограничена взаимодействием с другими абонентами посредством

## <span id="page-45-1"></span>**Установка соединения**

Основная процедура, осуществляемая пользователем комплекса — установка соединения с собеседником или группой. Соединением является как открытие канала абонента (перевод канала из состояния «Выключен»), так и подключение к уже существующему открытому каналу (собеседник или группа уже открыли канал со своей стороны). Соединение осуществляется нажатием клавиши канала; тип соединения (с удержанием или с нажатием) определяется пользователем в соответствии длительностью нажатия.

## <span id="page-45-2"></span>**Режимы работы канала**

Все возможные состояния, которые может устанавливать пользователь, определяются режимом работы канала. Режим работы каждого канала АУ может в любой момент изменять администратор, абонент режим работы канала сменить не может.

Режим работы по умолчанию для всех абонентов — «**Диалог (П) – с подслушкой**». В этом режиме абонент может переключаться между тремя состояниями:

- Прием (состояние по умолчанию)
- Диалог (нажатие вниз)
- Подслушка (нажатие вверх)

Данный режим разрешает максимально широкую функциональность связи вместе с гарантией воспроизведения звука у собеседника. Режимы **Диалог** и **Подслушка** также являются неотключаемыми, то есть абонент не может установить в канале состояние «Выключен».

Важно помнить, что в групповых соединениях недоступны к выбору режимы с подслушкой.

**Отключаемые** режимы (с маркировкой О) отличаются тем, что в них пользователь может перевести канал в состояние «Выключен».

**Фиксированные** режимы работы запрещают пользователю изменение состояния канала. Любые действия с клавишей канала, настроенного в фиксированном режиме, сервером не обрабатываются и не приводят ни к какому результату.

## **Диаграмма соединения**

Диаграмма соединения для отображения максимально большого возможного количества состояний описана для режима работы канала (у абонента и собеседника) – «Диалог (О) отключаемый».

В этом режиме абонент может переключаться между тремя состояниями:

- Выключен (состояние по умолчанию)
- Диалог (нажатие вниз)
- Прием (нажатие вверх)

Вызывающий абонент нажимает и удерживает клавишу канала. В это время вызывающий абонент видит инвертированное поле имени собеседника и треугольник ▲, что сигнализирует о том, что осуществляется вызов. Вызываемый абонент видит инвертированное поле имени собеседника индикатор ▼ соответствующего канала. Для ответа на вызов необходимо изменить

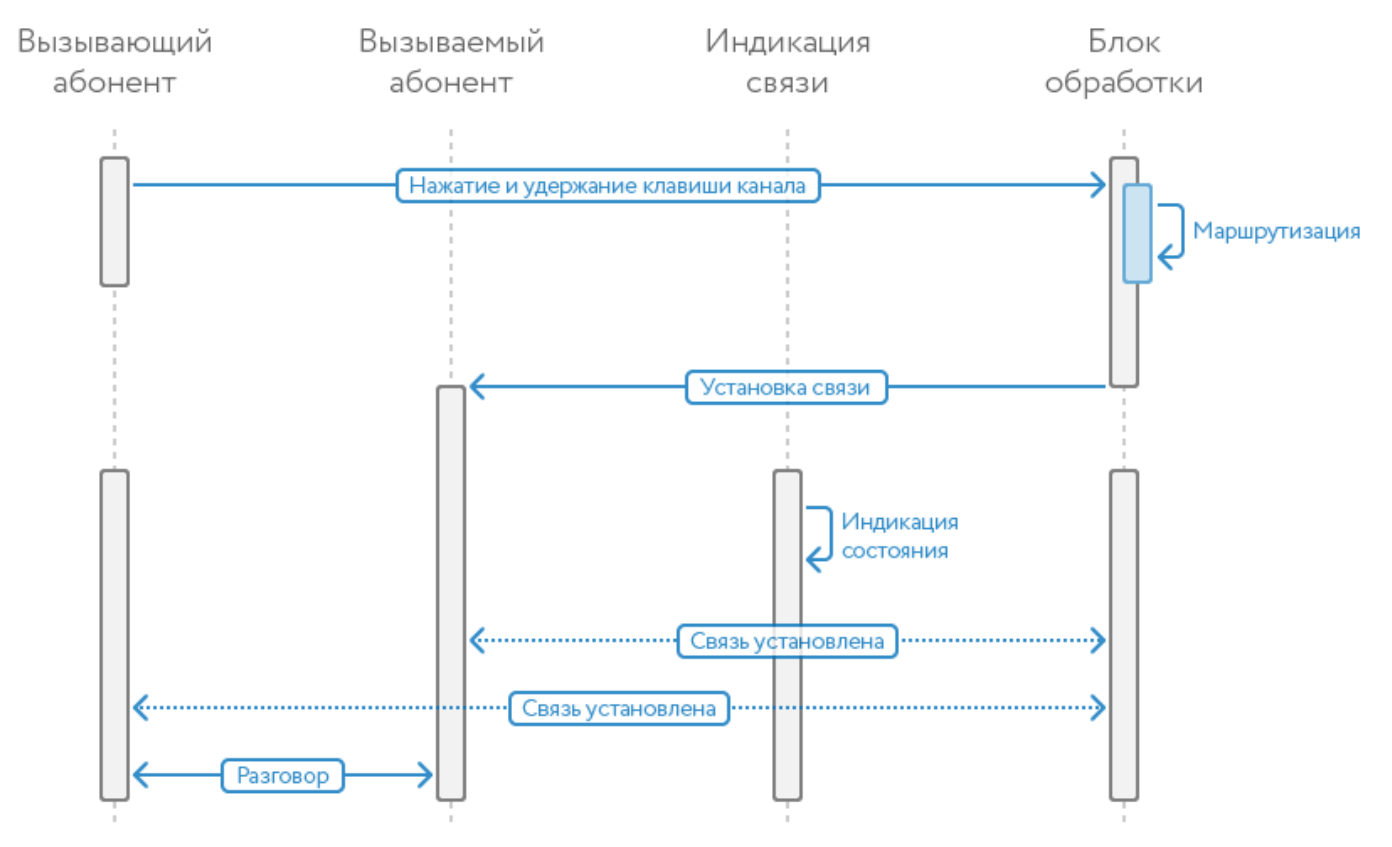

состояние канала, нажав на клавишу вверх (для режима «Прием») или вниз (для режима «Диалог»).

*Рис. 31 Диаграмма вызова*

## **Одновременные вызовы**

Один абонент может быть вызван сразу несколькими абонентами, при этом вызываемый абонент может быть как частью группового абонента, так и вызываться напрямую.

Если в канале вызывающего абонента активен режим «Канал закрыт», то приём вызова осуществляется по усмотрению вызываемого абонента (вызываемый абонент видит все вызовы и отвечает в определяемом им самим порядке).

Если в канале вызывающего абонента активно текущее состояние «Приём» или «Приём-Передача» и по нескольким каналам одновременно происходит обращение к вызываемому абоненту, вызываемый абонент должен самостоятельно принять решение о том, с каким абонентом общаться, и отключиться от остальных каналов, ненужных в данный момент.

## **Пересекающиеся группы**

Один абонент может быть участником неограниченного количества групп и играть в этих группах разные роли. Во избежание общего усложнения схемы соединений рекомендуется минимально задействовать пересечение групп и к абонентам, которые могут быть вызваны из разных групп, обращаться напрямую. Общая логика ответа на вызов не меняется — вызываемый абонент видит вызывающих абонентов и отвечает на вызовы в порядке, определяемом им самим.

## <span id="page-47-0"></span>**Роли абонентов**

В рамках комплекса абоненту могут быть назначены роли, определяющие его возможности и/или его назначение в рамках комплекса.

## **«Программа»**

Абонентом в роли «Программа» выступает отдельный канал преобразователя интерфейсов, настроенный на захват внешнего звукового сигнала. Фактически абонент в роли «Программа» представляет собой непрерывно вещающий источник звука. К нему можно подключиться, непосредственно установив прямую связь, либо можно включить его в состав группы, члены которой должны иметь возможность непрерывно слушать какой-либо звуковой поток, например, основной программный сигнал радиостанции. Уровень ослабления сигнала при начале разговора любого участника в группе настраивается в приложении.

#### **«Мастер»**

Имеет наивысший приоритет в группе, заглушает микрофоны участников группы. Автоматически понижает уровень сигнала «Подслушка» при начале разговора (уровень ослабления настраивается в интерфейсе группы). Роль «Мастер» может быть назначена любому участнику группы. Количество мастеров ограничено количеством участников группы.

#### **«Участник»**

Автоматически понижает уровень сигнала «Подслушка» при начале разговора (уровень ослабления настраивается в интерфейсе группы). Это роль любого абонента в группе по умолчанию.

## <span id="page-48-0"></span>**Использование абонентских устройств**

На каждом экране абонентского устройства существует два поля: поле имени и поле состояния. В поле имени отображается имя собеседника и статус его подключения, в нижней – состояние канала абонента и канала собеседника, а также прочая информация.

## **Условные обозначения**

На поле имени помещается 8 символов в две строки. В таблице приведены возможные комбинации пиктограмм статуса, отображаемых на экране канала и их обозначение

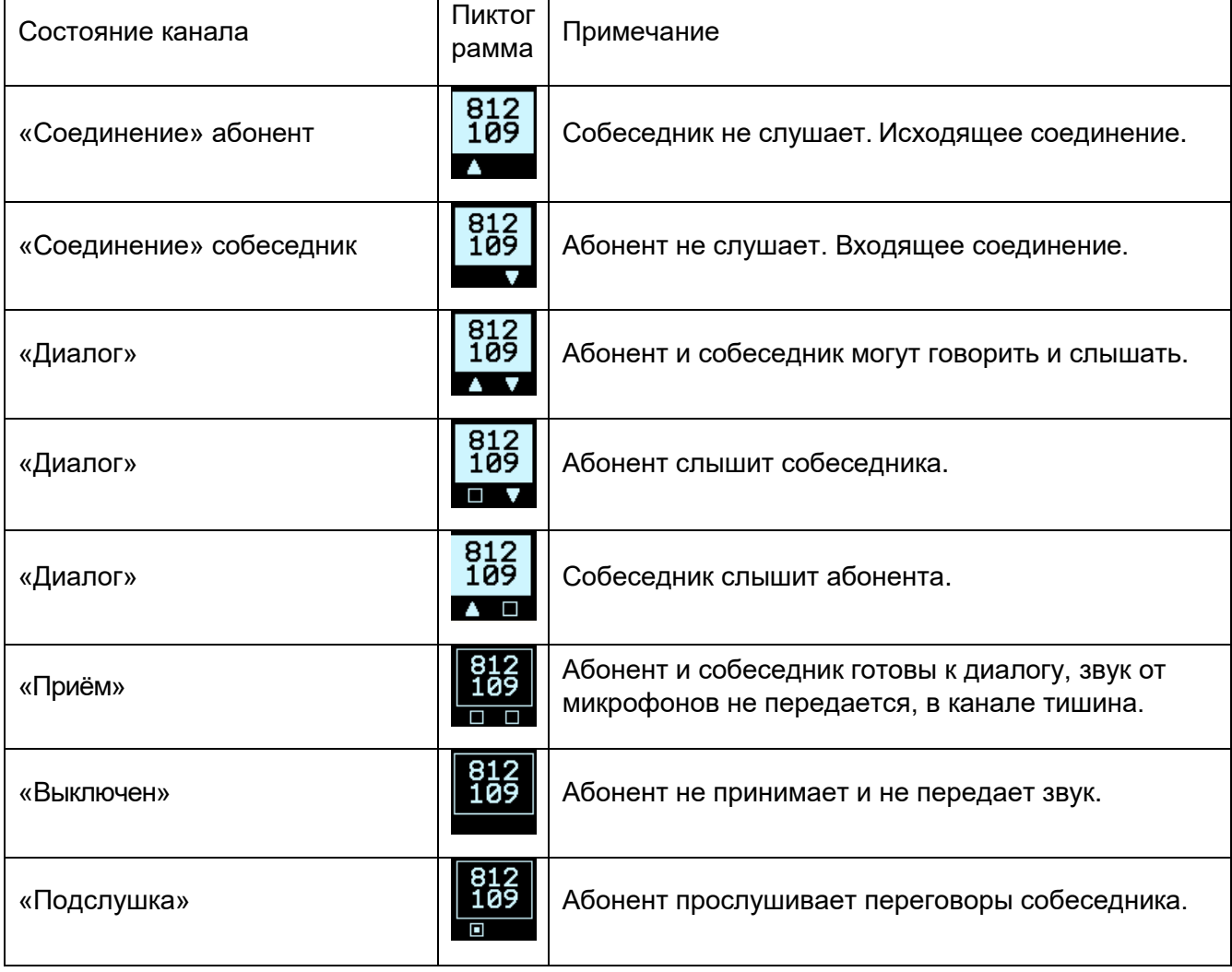

Доступность собеседника отображается рамкой вокруг имени собеседника.

| <br>ν |
|-------|
|       |

*Рис. 32 Экран устройства*

На рисунке выше собеседник с именем «812 101» включен и находится в состоянии «Прием» сам абонент в этом канале слушает все переговоры абонента «812 101» - состояние

«Подслушка», а собеседник «801 VOX» выключен и недоступен для общения, хотя сам абонент готов его слушать, находясь в состоянии «Прием».

## <span id="page-49-0"></span>**Типы функциональности**

Тип функциональности канала — это базовый параметр, определяющий работу канала в целом и работу клавиши канала в частности. Тип функциональности не задается напрямую, это понятие используется для логического разграничения режимов работы канала и их группировки. Выбор типа функциональности определяет режим работы канала, то есть список его доступных состояний. Каждый канал может работать со своим типом функциональности независимо от остальных.

В комплексе определены следующие типы функциональности, напрямую связанные с режимами работы канала.

Каждый тип функциональности содержит набор режимов работы канала, каждый из которых определяет количество доступных для изменения состояний.

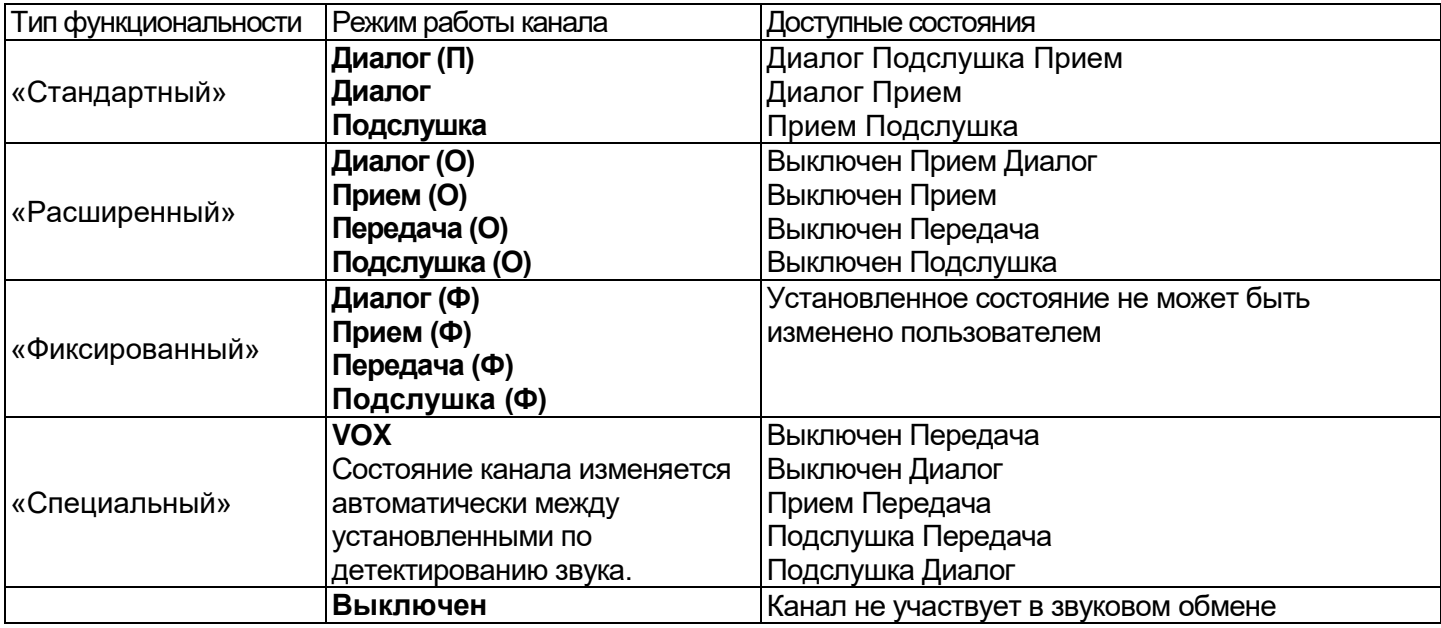

## **Тип функциональности «Стандартный»**

Предоставляет возможность использования канала абонентского устройства в нескольких режимах: **Диалог (П), Диалог, Подслушка**. В любом их них абонент не может прекратить «**Приём**» — канал к нему всегда открыт. Данный режим позволяет осуществлять двустороннюю связь при нажатой вниз клавише канала или при её однократном нажатии. Нажатие вверх переводит канал в состояние «**Подслушка**».

Данный режим предполагает использование служебной связи в самом удобном и распространенном режиме — все абонентские устройства находятся в принудительном неотключаемом режиме «**Приём**» на каждом канале.

## **Диаграмма соединения**

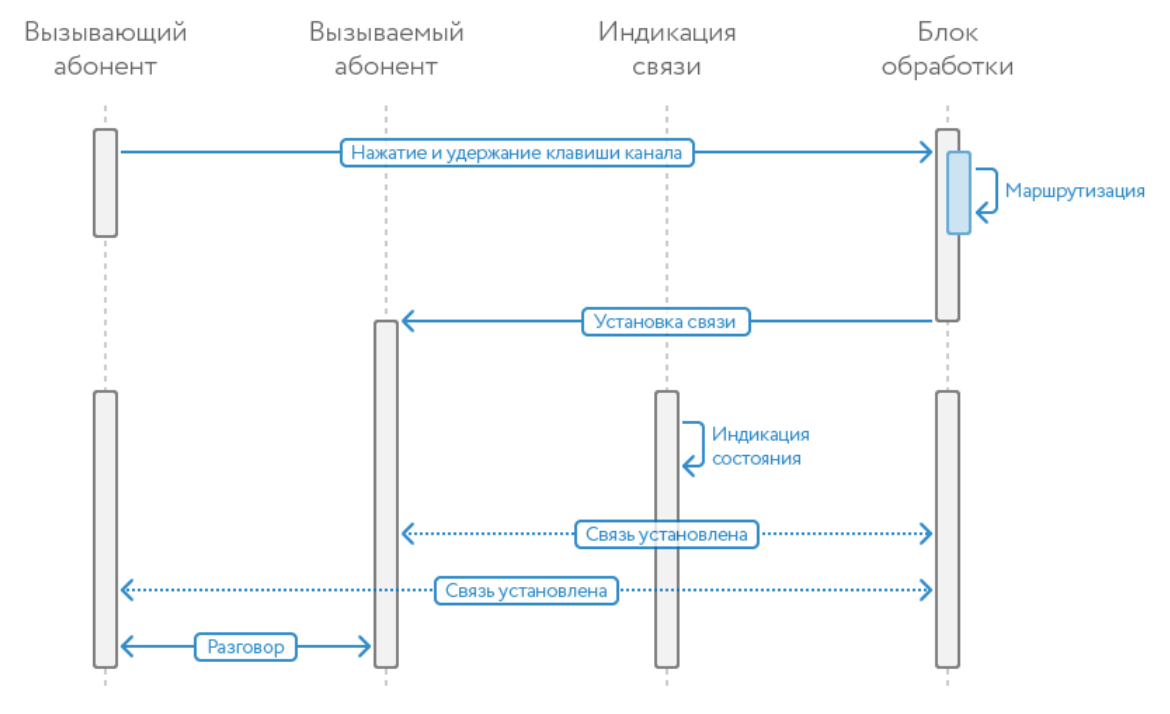

*Рис.33 Диаграмма соединения*

## **Тип функциональности «Расширенный»**

Предоставляет возможность использования канала абонентского устройства в нескольких режимах: **Диалог (О), Прием (О), Передача (О), Подслушка (О).** Основная особенность этих режимов в том, что абонент может перевести свой канал в состояние «Выключен», то есть он не будет слышать звуковой поток в этом канале.

В режиме **Диалог (О)** абонент может выбрать состояние «**Диалог**», «**Приём**» или «**Выключен**» в постоянном режиме (после однократного нажатия клавиши). Данный уровень функциональности позволяет осуществлять двустороннюю связь. Состояние «**Диалог**» устанавливается после нажатия клавиши вниз, «**Приём**» - после нажатия клавиши вверх. Абонент может переключаться между состояниями «**Диалог**» и «**Приём**» по своему усмотрению. Практически, переключение в «**Приём**» равнозначно временному отключению микрофона.

Перевод канала в состояние выключен осуществляется повторением предыдущего нажатия. Если абонент после установки связи переключается в режим «**Приём**», то для отключения канала необходимо повторно нажать клавишу вверх.

Остальные режимы позволяют осуществлять одностороннюю связь. Режим **Прием (О)** позволяет **только** слушать собеседника, когда он обращается **только** к абоненту. Режим **Передача (О)** позволяет говорить собеседнику, входящий звуковой поток к абоненту отсутствует – этот режим удобен для односторонних команд (например, в наушник ведущего). Режим **Подслушка (О)** позволяет прослушивать все активные переговоры собеседника.

#### **Диаграмма соединения**

Диаграмма установления связи аналогична диаграмме соединения в стандартной функциональности.

## **Осуществление вызова**

Вызов как процедура может осуществляться только для канала, в котором и абонент и собеседник находятся в режиме Диалог (О) и состоянии Выключен. В любом другом режиме и состоянии происходит не вызов, а установка соединения. Сам вызов является частным случаем установки соединения и отдельно не индицируется.

Вызов осуществляется нажатием вниз клавиши необходимого канала устройства. После нажатия клавиши канал переходит в состояние «**Диалог**» и абонент ожидает установки соединения от собеседника.

Если канал собеседника в момент установки соединения находится в состоянии «**Выключен**», то абонент и собеседник абонент видят на своих АУ в соответствующем канале индикацию соединения.

Если канал собеседника открыт для абонента (т. е. находится в состоянии «**Диалог**» или «**Приём**»), собеседник видит на своей панели в соответствующем канале индикацию состояния канала и может слышать абонента. На экранах канала абонента отображаются пиктограммы состояния собеседника, например, «**Диалог**», «**Приём**» и т.д.

Если абонент не назначен на каналы устройства собеседника, его соединение отображается на первом свободном канале.

Индикация соединения продолжается все время соединения. Индикация прекращается, если абонент прекратил соединение (отпустил клавишу) или собеседник изменил состояние канала и принял входящее соединение.

Абонент всегда видит состояние вызываемых абонентов.

Эти состояния также в режиме реального времени видны абоненту. Отслеживание состояния группы осуществляется по состоянию «**Приём**» вызываемых абонентов.

**ВАЖНО**: если в группе есть абонент в роли «Программа», то переход любого из участников группы в состояние «Приём-Передача» ослабляет уровень сигнала «Программа» (уровень ослабления задаётся в настройках группы), т. к. этот сигнал не должен мешать разговору в группе.

## **Тип функциональности «Фиксированный»**

Предоставляет возможность использования канала абонентского устройства в нескольких режимах: **Диалог (Ф), Прием (Ф), Передача (Ф), Подслушка (Ф).** Данные режимы устанавливаются администратором и не могут быть изменены абонентом. Нажатия на клавишу канала в фиксированном режиме не обрабатываются сервером.

**Тип функциональности «Специальный»**

Предоставляет возможность использования канала абонентского устройства в режиме **VOX.** В данном режиме состояние не может быть изменено ни нажатием клавиши канала, ни администратором. Состояние канала изменяется автоматически в рамках доступных параметров VOX. Параметр VOX администратор должен выбрать самостоятельно из следующего списка:

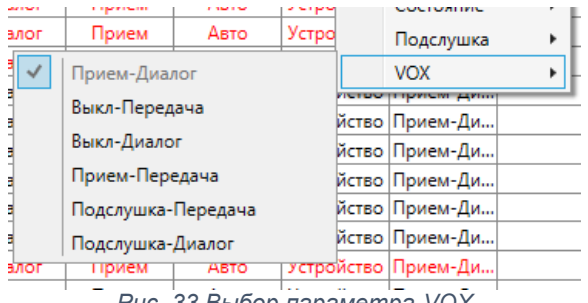

*Рис. 33 Выбор параметра VOX*

По умолчанию при установке режима канала VOX устанавливается параметр VOX «Прием-Диалог». Режим канала VOX - voice operated exchange, подразумевает автоматическую активацию состояния, доступного из параметра VOX.

VOX позволяет каналу находиться только в двух состояниях, каждое из которых соответствует наличию или отсутствию звука на входе абонента. Например, при выбранном параметре VOX «Подслушка-Диалог» при отсутствии сигнала на входе абонента он находится в состоянии Подслушка, а как только уровень превысит порог активации, канал перейдет в состояние Диалог. Пороговые уровни активации и деактивации, а также период, в течение которого пороговый уровень деактивации сохраняется, настраиваются в свойствах абонентского устройства.

## <span id="page-52-0"></span>**Использование GPIO**

На устройствах находятся два разъема DB9, позволяющие создавать 4 пары замыкающихся контактов. Входные контакты регистрируют замыкание контактов извне корпуса, выходные контакты замыкаются внутри разъема на корпусе и на это замыкание реагируют внешние подключенные устройства. В Синапсе используется конкретная физическая реализация GPIO типа "сухой контакт", то есть просто замыкание двух контактов, без подачи напряжения.

К этим разъемам подключаются устройства с поддержкой этого интерфейса (это практически все существующие профессиональные устройства в ТВ и радио, которые могут оперировать состояниями On\Off, например, микшерные пульты, громкоговорящие системы, сигнализация).

Система получает сигналы GPI (те, которые формируют другие устройства) от пульта (например, открытие фейдера, нажатие кнопки) и на которые должна произойти реакция (при открытии фейдера начинается "прямой эфир" и все громкоговорящие устройства в студии должны быть автоматически заглушены, одновременно должны загореться табло и индикация на камерах; при нажатии кнопки должна глушиться только служебная связь в студии, программный сигнал должен проходить без помех - это когда ведущий смотрит сюжет).

Сигналы GPO формируются (замыкая контакты, мы управляем другими устройствами) на основании либо состояний входящих сигналов GPI (например, устройства, получающие и формирующие GPI и GPO могут находиться на большом удалении и прямая связь между ними невозможна; либо количество GPI ограничено, что всегда истина - количество физических разъемов на устройстве всегда меньше необходимого), либо на основании событий, происходящих внутри Синапс (нажатия кнопок, изменения состояния канала).

## **Логика использования**

Каждое устройство Синапс обладает рядом доступных для него действий, а также определенным количеством доступных генерируемых событий.

Устройства с физическими разъемами GPIO помимо доступных действий и генерируемых событий имеет еще и ряд состояний GPIO. Эти состояния всегда имеют значения 0 или 1, разомкнутое или замкнутое. При добавлении устройства создается структура его GPIO (при наличии) и каждый отдельный канал GPIO имеет поля ID и value. Адресация состояний, таким образом, выглядит как ID\_устройства.ID\_gpio, например ТР8040123.GPI1. И так как состояния строго двоичные и в подавляющем большинстве ситуаций требуют обратного действия при изменении состояния (GPIO фактически является переключателем On/Off), то можно определять условие состояния и действия по выполнению/невыполнению условия одним логическим выражением. Также возможно собирать цепочку подобных условий и применять к ним AND-OR-NOT операции.

Для событий, которые всегда не двоичны (нажатие кнопок) и не всегда требуют обратного действия (например, необходимо включать сигнализацию нажатием кнопки, но может быть необязательно ее выключать повторным нажатием этой же кнопки) необходимо определять только одно действие (или цепочку действий), выполняемое однократно при наступлении события. Для создания обратного действия необходимо явно указать другое событие. Все возможные события формируются при добавлении устройства и имеют адресацию ID\_устройства.Ch\_Number.Event

Таким образом, схема автоматического управления по GPIO включает в себя условие состояния и/или наступления события и последующего за ним действия. Данная схема называется автоматом.

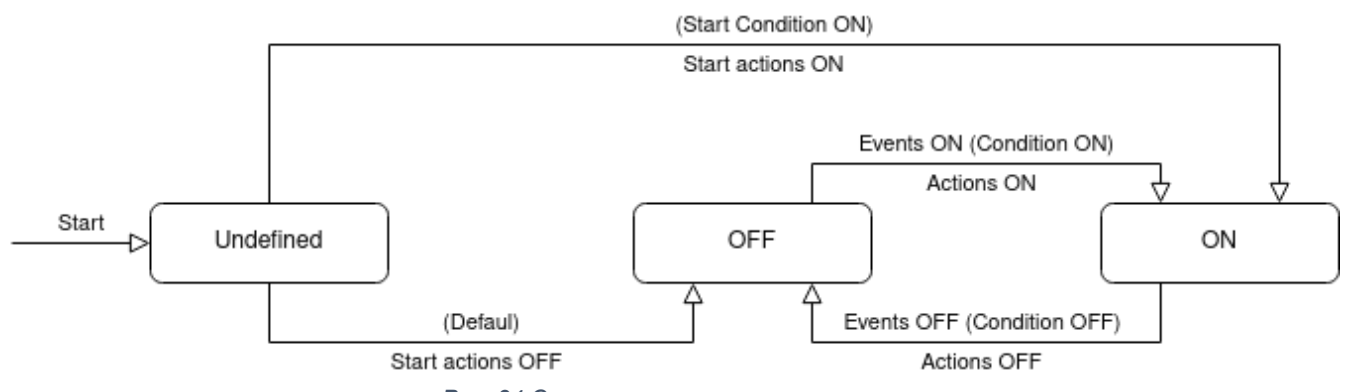

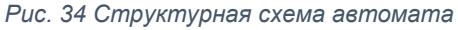

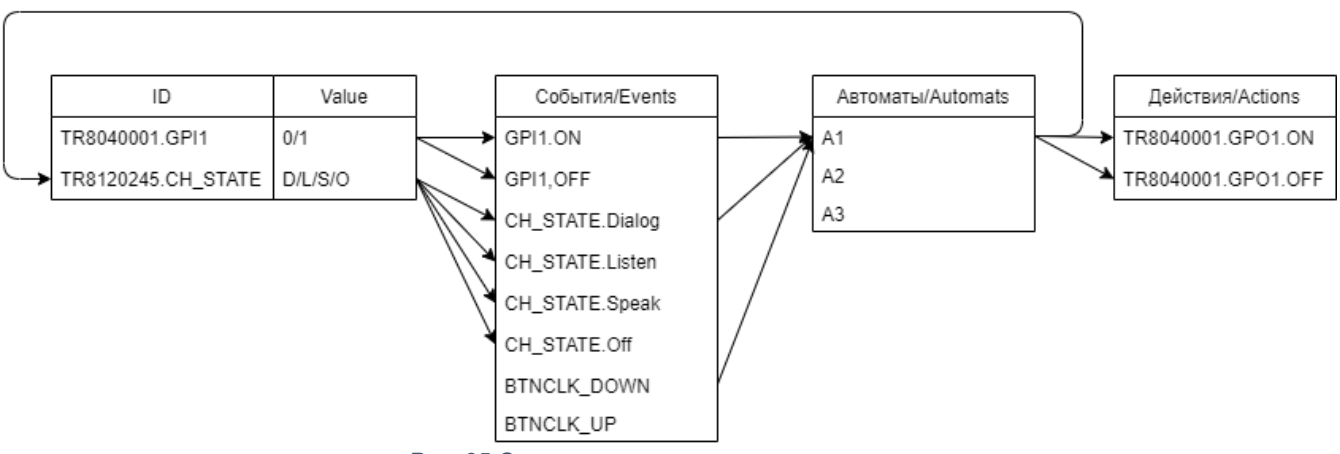

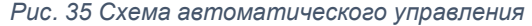

#### **Виды автоматов**

Автомат, управляемый состоянием. В данном случае не все параметра автомата генерируются их по одному условию. Это условие используется для всех условий для всех переходов в состояние ON. Для условий переходов в состояние OFF используется его инверсное условие. Список событий для переходов формируется из всех событий, связанных с переменными состояния, которые используются в условии.

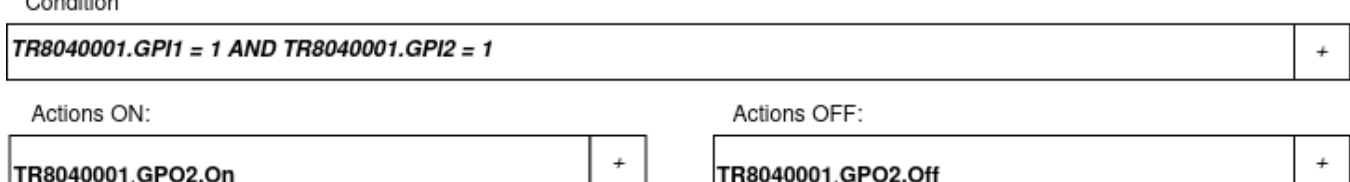

TR8040001.GPO3.Off

*Рис. 36 Автомат, управляемый состоянием*

Полный автомат. В данном случае все события и условия указаны явно. Только списки действия для всех переходов в состояния ON и OFF одинаковые и действия при переходе из начального состояния выполняются опционально.

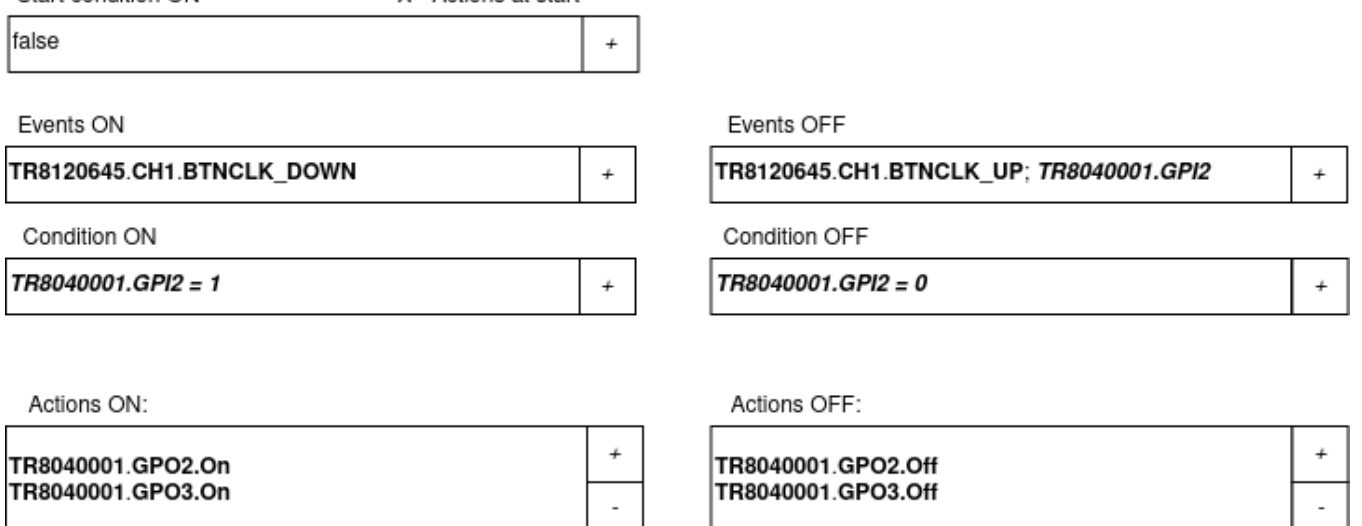

*Рис. 37 Схема полного автомата*

#### **Интерфейс настройки**

TR8040001.GPO3.On

Для настроек GPIO необходимо вызвать окно настроек из основного интерфейса, Дополнительно – Настройки GPIO. Управление GPIO доступно только при наличии устройств Синапс, поддерживающих этот интерфейс.

## <span id="page-54-0"></span>**Использование приложения связи**

Приложения связи являются функциональными аналогами абонентских устройств, но имеют расширенную функциональность.

Прежде всего в настройках приложения необходимо настроить подключение к серверам.

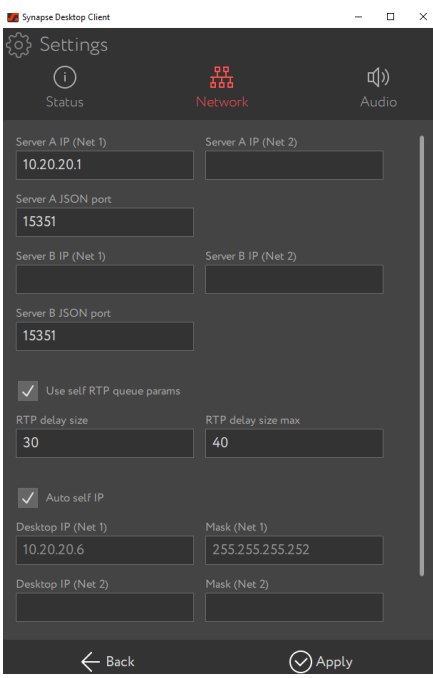

*Рис. 38 Окно настроек*

После установки и настройки подключения к серверам приложение должно быть активировано администратором. Не активированное приложение не может работать в системе. В интерфейсе приложения связи нет фиксированных каналов (в отличие от устройств), но пользователь может добавить канал в «Избранное», таким образом этот канал всегда будет располагаться вверху списка каналов.

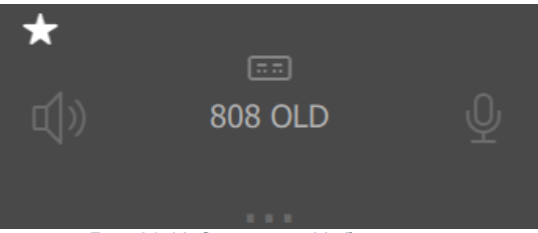

*Рис.39 Индикация «Избранного»*

Сортировка каналов вне и внутри списка избранного осуществляется в алфавитном порядке. Каналы приложения настраиваются и функционируют аналогично каналам устройства, доступные состояния определяются выбором режима канала.

## **Условные обозначения**

Канал приложения отличается от канала устройства тем, что абонент не видит, в каком состоянии находится собеседник, кроме тех случаев, когда он отключен. В канале приложения абонент всегда видит имя собеседника и иконки состояния связи.

Над именем собеседника располагается информационный индикатор, сообщающий тип устройства собеседника (переговорная панель, приложение, абонент, подключенный через преобразователь интерфейсов – неуправляемый).

Для просмотра состояния канала собеседника абонент может перейти в меню канала (  $\blacksquare$ ) и открыть меню свойств абонента. Иконка меню появляется после наведения указателя мыши на отдельный канал приложения.

В этом окне абонент может получить информацию о типе абонентского устройства собеседника, его имени, идентификатора, подключения и состояния.

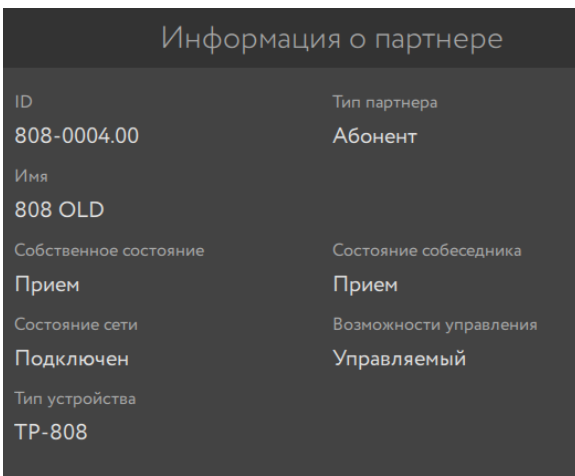

*Рис. 40 Свойства собеседника*

В таблице приведены возможные комбинации пиктограмм статуса, отображаемых на экране канала и их обозначение.

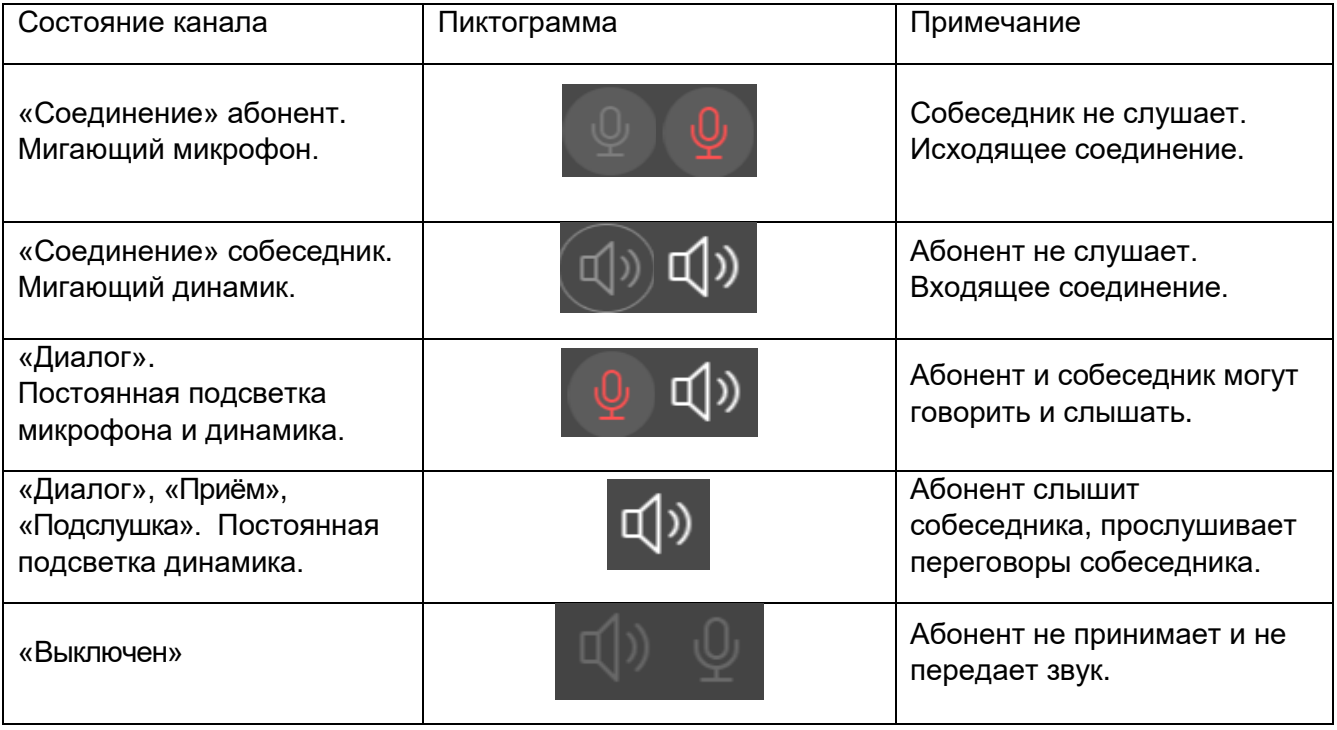

Недоступность собеседника отображается дополнительной пиктограммой над именем.

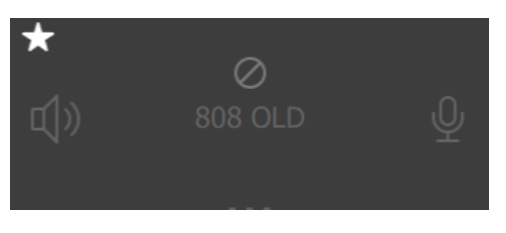

*Рис. 41 Собеседник недоступен*

## **Общее управление**

Абонент в любой момент может отключить свой собственный динамик и микрофон. Для этого предусмотрены отдельные кнопки Динамик и Микрофон на панели управления приложением, в нижней части. Длительное нажатие на кнопку Динамик позволяет переключиться на громкую связь при работе на мобильном устройстве.

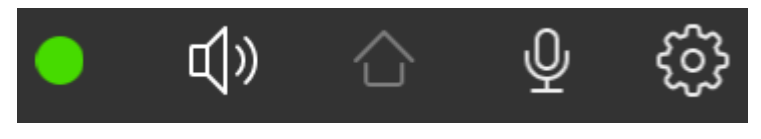

*Рис. 42 Панель управления приложением*

Кнопка Домой возвращает экран к первому абоненту.

## <span id="page-57-0"></span>**Использование приложения управления**

Приложение управления – Синапс Администратор – позволяет полностью контролировать работку комплекса, при этом базовые настройки комплекса и устройств, такие как IP-адреса, могут быть назначены только в консоли сервера и при подключение к устройствам в режиме прошивки.

Базовым (основным) интерфейсом является интерфейс Синапс Администратор, позволяющий контролировать работку комплекса в целом. Дополнительные функции, как-то: контроль, настройки интерком, настройки GPIO, просмотр логов, доступны из функционального меню «Дополнительно».

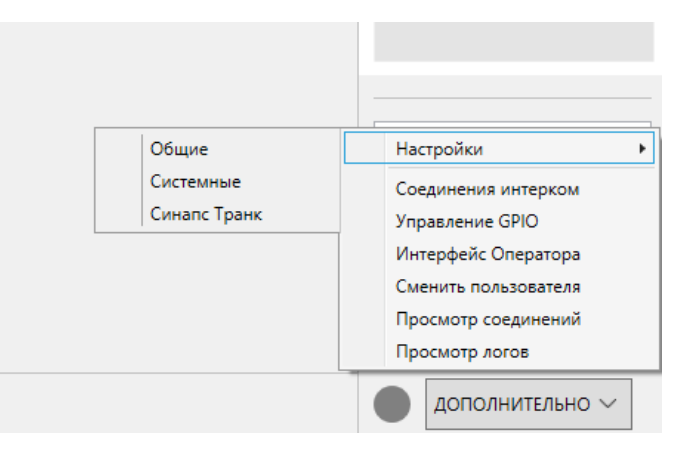

*Рис. 43 Функциональное меню*

Также рядом с кнопкой находится индикатор критических ошибок системы, например, неисправности модуля ТР-804.

Все дополнительные окна являются модальными, то есть открытое окно не позволяет совершать действия в основном окне приложения. Для взаимодействия с основным окном необходимо закрыть дополнительное.

Окно Синапс Транк доступно только при наличии ненулевого количества лицензий Синапс Транк в файле лицензии.

# <span id="page-58-0"></span>**Техническое обслуживание**

Следует различать обслуживание устройств комплекса как физических объектов и обслуживание программной части комплекса, в которую входят ПО серверов и прошивки абонентских устройств.

Серверы и абонентские устройства в качестве физических объектов необходимо обслуживать в соответствии с их инструкциями по эксплуатации.

Обслуживание устройств и серверов:

- своевременная чистка устройств от пыли;
- эксплуатация устройств в условиях, не противоречащих рекомендациям производителя;
- отслеживание состояния компонентов сервера (НЖМД, процессор и др.) и своевременная замена выходящих из строя компонентов.

Обслуживание программного комплекса:

- своевременное обновление серверного программного обеспечения;
- своевременное обновление прошивок абонентских устройств;
- отслеживание наличия свободного места на НЖМД;
- периодическая проверка логов комплекса.

## <span id="page-58-1"></span>**Обновление ПО**

Зарегистрированный пользователь системы получает доступ к репозиторию [http://repo.digispot.ru,](http://repo.digispot.ru/) в котором может скачать необходимую версию ПО сервера и прошивки устройств и установить их в соответствии с инструкцией по обновлению. Инструкции по обновлению расположены на общедоступном ресурсе компании-производителя [https://redmine.digispot.ru/projects/digispot/](https://redmine.digispot.ru/projects/digispot/wiki/Коммуникационная_система_Синапс) wiki/Коммуникационная система Синапс.